<span id="page-0-0"></span>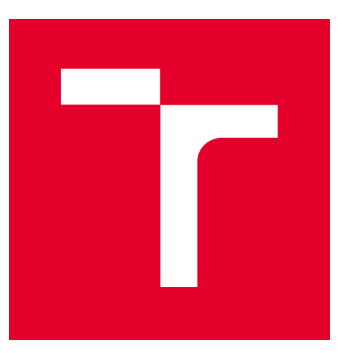

# **AD4HEL - Activation Detectors for High Energy Lasers: využití kvazi-offline metod pro detekci laserem generovaných neutronů**

TJ02000321-V3 Software analyzující laserem generované neutronové spektrum v celém energetickém rozsahu - manuál

Leden 2021

# **Obsah**

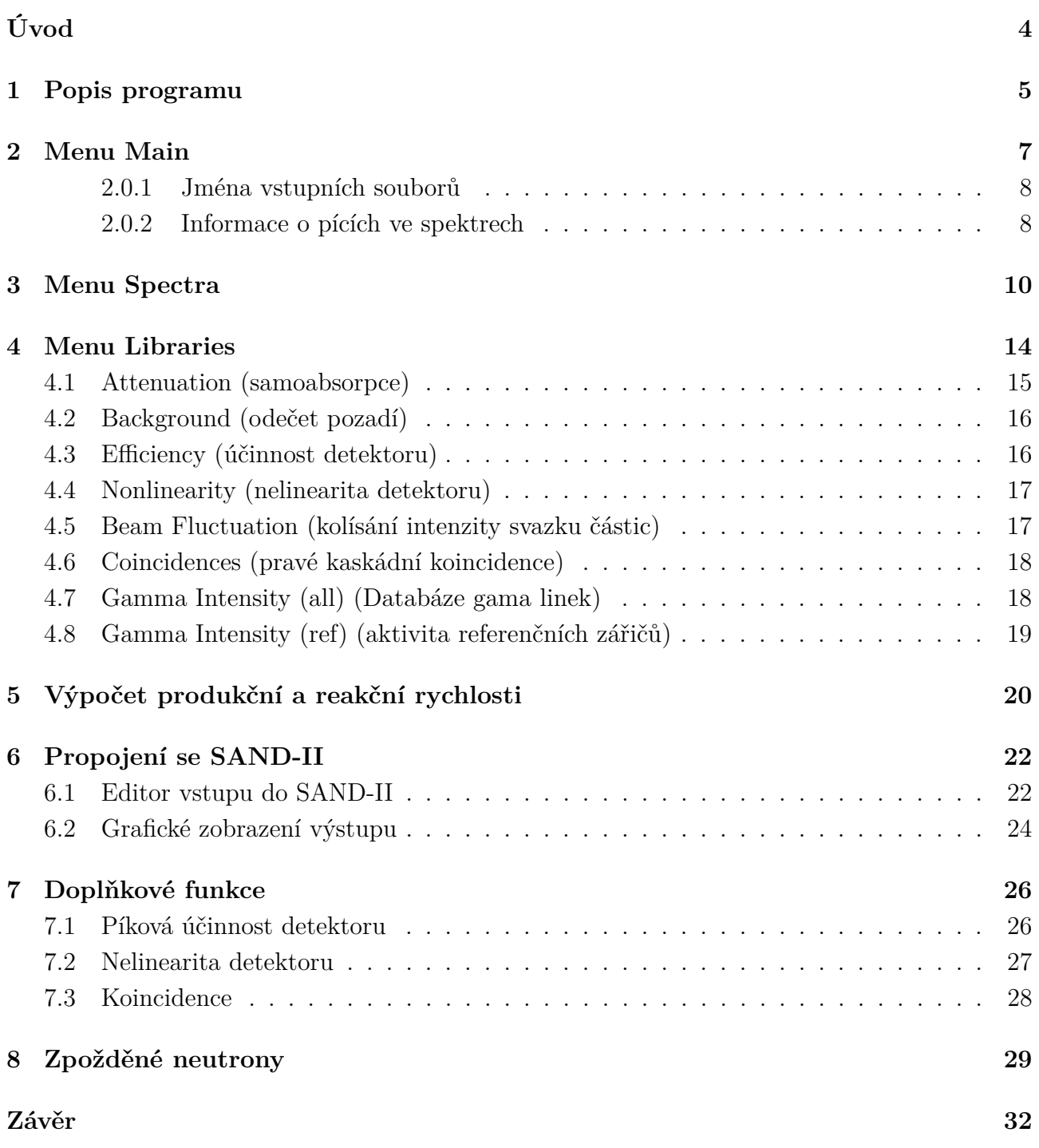

# **Seznam obrázků**

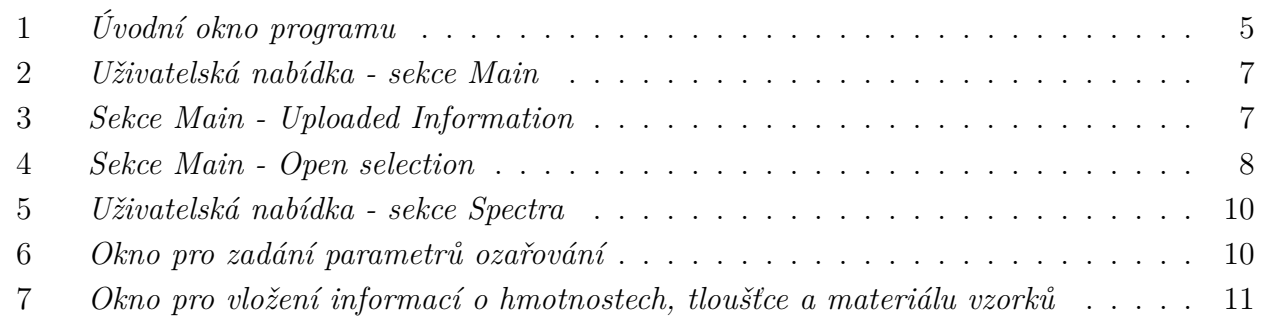

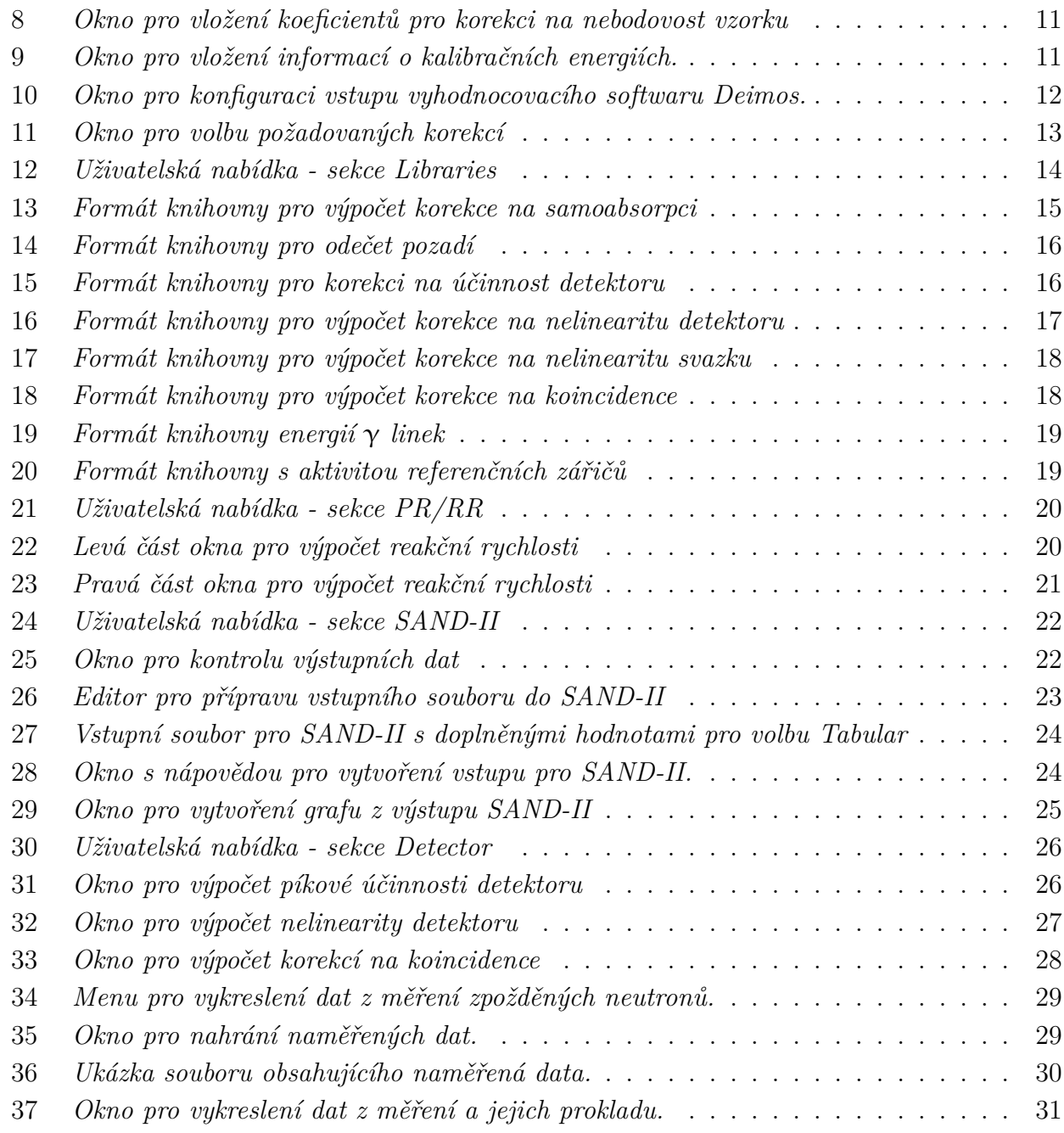

# **Seznam tabulek**

# <span id="page-3-0"></span>**Úvod**

Tento dokument obsahuje popis ovládání programu pro analýzu laserem generovaného neutronového spektra. V jednotlivých podkapitolách jsou popsány jednotlivé součásti programu s ohledem na jejich ovládání, práci s knihovnami včetně jejich modifikací.

Struktura návodu se snaží sledovat postup při kterém uživatel zpracovává data ze skutečného experimentu, včetně přípravy potřebných knihoven.

# <span id="page-4-0"></span>**1 Popis programu**

Po spuštění programu se uživateli otevře základní okno s celkem sedmi nabídkami v horní liště. Jednotlivá menu budou podrobněji popsána v dalších kapitolách. Výčet nabídek je následující:

- *Main* načtení/změna pracovní složky, zobrazení obsahu souboru spektra, export spektrea, restart nebo ukončení programu.
- *Spectra* umožňuje zadávat informace o experimentu, parametrech vzorků a vyhodnocování, volba spektrometrických korekcí.
- *Libraries* volba souborů knihoven.
- *PR/RR* otevře okno pro výpočet produkční nebo reakční rychlosti.
- *SAND-II* otevře okno pro export výsledků do programu SAND-II včetně nastavení dekonvoluce, import výstupu ze SAND-II a jeho vizualizace.
- *Detector* umožňuje zpracovat spektra pro přípravu knihoven efektivity, nelinearity nebo koincidencí.
- *Delayed neutrons* slouží ke zpracování záznamu detekce zpožděných neutronů.

Kromě základní nabídky má v tomto okně uživatel k dispozici informace o nahraných spektrech, viz obr. [1](#page-4-1)

<span id="page-4-1"></span>

| Ø<br>Foil evaluation |                                                         | ß                |           | $\Box$   |
|----------------------|---------------------------------------------------------|------------------|-----------|----------|
| Main                 | Spectra Libraries PR/RR/Q<br>SAND-II<br><b>Detector</b> | Delayed neutrons |           |          |
| Name                 | Start of measurement                                    | Live time        | Real time | Detector |
| a31Th1p11.pm         | 2015-02-07 16:32:00                                     | 1429.0           | 1540.0    | a        |
| a31Th2p8.prn         | 2015-02-07 18:21:00                                     | 1590.0           | 1752.0    | a        |
| a31Th3p7.prn         | 2015-02-07 20:25:00                                     | 3192.0           | 3469.0    | а        |
| a31Th4p5.prn         | 2015-02-08 00:51:00                                     | 6601.0           | 7219.0    | а        |
| a31Th5p3.prn         | 2015-02-08 21:41:00                                     | 13132.0          | 14008.0   | a        |
| a31Th6p4.prn         | 2015-02-10 06:53:00                                     | 21258.0          | 21966.0   | a        |
| a31Th7p2.prn         | 2015-02-12 02:21:00                                     | 23979.0          | 25116.0   | a        |
| a31Th8p2.prn         | 2015-02-13 08:05:00                                     | 40125.0          | 41956.0   | a        |
| a31Th9p2.prn         | 2015-02-15 08:55:00                                     | 83623.0          | 87122.0   | а        |
| a31Th10p2.prn        | 2015-02-24 11:38:00                                     | 161945.0         | 167797.0  | a        |
| a31Th11p2.prn        | 2015-03-04 10:19:00                                     | 330871.0         | 341723.0  | а        |

*Obrázek 1: Úvodní okno programu*

Pro každé spektrum jsou zobrazeny následující informace:

- *Name* název souboru,
- *Start of measurement* datum a čas začátku měření,
- *Live time* čistý čas měření  $t_{live}$  (s),
- *Real time* celkový čas měření  $t_{real}$  (s),
- *Detector* označení detektoru,
- *Position* označení pozice, ve které se vzorek nacházel v průběhu měření,
- *Sample name* název měřeného vzorku,
- *Measurement number* číslo měření,
- *Weight* hmotnost vzorku (g),
- *Molar mass* molární hmotnost (u),
- *Cal en\_1* kalibrační energie z programu Deimos32 (keV) nižší hodnota,
- *Cal en\_2* kalibrační energie z programu Deimos32 (keV) vyšší hodnota,
- *Delayed time* čas mezi koncem ozařování a začátkem měření (s),
- *Element* prvek (nebo seznam prvků) tvořící materiál vzorku,
- *Fraction by weight* hmotnostní zlomek (-),
- *Density* hustota materiálu  $(g/cm^3)$ ,
- *Thickness* tloušťka vzorku (mm),
- *Non-point* korekce na nebodovost vzorku.

### <span id="page-6-0"></span>**2 Menu Main**

Hlavní sekce **Main** v menu (obr. [2\)](#page-6-1) slouží k základní práci se spektry. Výběrem možnosti **Work Directory** uživatel načte složku s .prn soubory spekter z programu Deimos32[1](#page-0-0) . Ve zvolené složce se mohou nacházet jak soubory pro výpočet reakčních rychlostí, tak soubory pro stanovení korekce na píkovou účinnost a nelinearitu detektoru.

<span id="page-6-1"></span>

| Foil evaluation                               |                                            |                         |           | $\times$<br>□ |
|-----------------------------------------------|--------------------------------------------|-------------------------|-----------|---------------|
| Main Spectra Libraries                        | PR/RR<br><b>SAND-II</b><br><b>Detector</b> | <b>Delayed neutrons</b> |           |               |
| Work Directory<br><b>Uploaded Information</b> | Start of measurement                       | Live time               | Real time | Detector      |
| Open selection                                | 2015-02-07 16:32:00                        | 1429.0                  | 1540.0    | a             |
| Save all spectra                              | 2015-02-07 18:21:00                        | 1590.0                  | 1752.0    | a             |
|                                               | 2015-02-07 20:25:00                        | 3192.0                  | 3469.0    | a             |
| Quit                                          | 2015-02-08 00:51:00                        | 6601.0                  | 7219.0    | a             |
| a31Th5p3.prn                                  | 2015-02-08 21:41:00                        | 13132.0                 | 14008.0   | a             |
| a31Th6p4.prn                                  | 2015-02-10 06:53:00                        | 21258.0                 | 21966.0   | a             |
| a31Th7p2.prn                                  | 2015-02-12 02:21:00                        | 23979.0                 | 25116.0   | a             |
| a31Th8p2.prn                                  | 2015-02-13 08:05:00                        | 40125.0                 | 41956.0   | a             |
| a31Th9p2.prn                                  | 2015-02-15 08:55:00                        | 83623.0                 | 87122.0   | a             |
| a31Th10p2.prn                                 | 2015-02-24 11:38:00                        | 161945.0                | 167797.0  | a             |
| a31Th11p2.prn                                 | 2015-03-04 10:19:00                        | 330871.0                | 341723.0  | a             |
|                                               |                                            |                         |           |               |
|                                               |                                            |                         |           |               |

*Obrázek 2: Uživatelská nabídka - sekce Main*

Pokud není výše uvedené pojmenování dodrženo, tak nedojde ke korektnímu načtení souborů do programu. Označení detektoru a měřící pozice je důležité z hlediska gama spektrometrických korekcí. Číslo měření a jméno souboru pak slouží při vyhodnocování výsledků.

Nabídka **Uploaded Information** zobrazí okno s informacemi o umístění pracovní složky, délce ozařování, konci ozařování a parametrech ozařování (integrál svazku a jeho nejistota), viz Obr. [3](#page-6-2)

<span id="page-6-2"></span>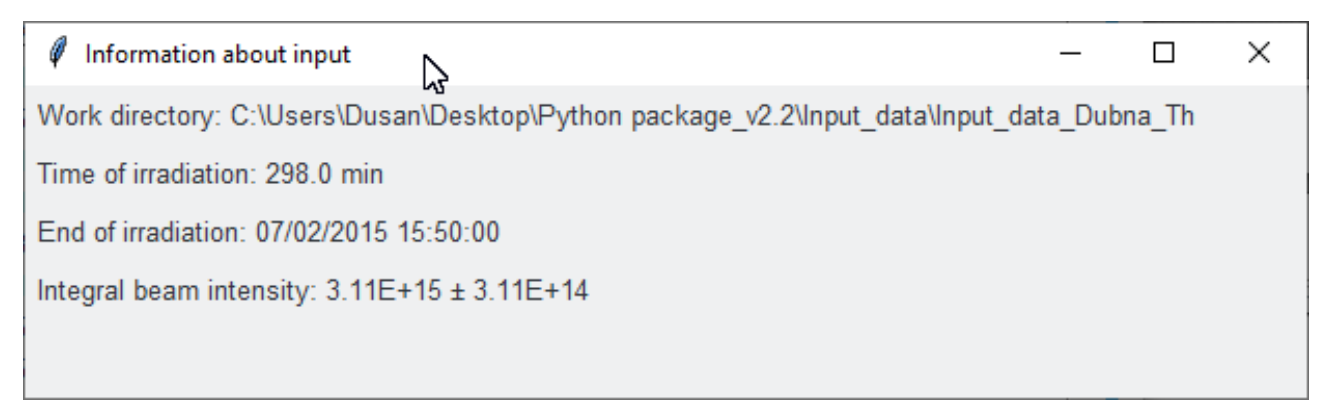

*Obrázek 3: Sekce Main - Uploaded Information*

Úvodní okno obsahuje pouze obecné informace o celých spektrech. Pomocí dvojkliku levého tlačítka myši na vybrané spektrum a nebo výběrem možnosti **Open selection** v hlavní nabídce lze otevřít jednotlivá spektra a prohlížet jejich obsah včetně již provedených korekcí, viz Obr. [4.](#page-7-2) Z tohoto okna lze taktéž uložit obsah spektra do .xlsx souboru.

<sup>1</sup>Program Deimos byl vyvinut na ÚJF AVČR [\[1\]](#page-32-0)

<span id="page-7-2"></span>

| 0<br>a31Th3p7 |       |              |          | グ     |      |       |       | □<br>$\times$ |
|---------------|-------|--------------|----------|-------|------|-------|-------|---------------|
| channel       | cherr | energy       | area     | aerr% | fwhm | chisq | it.   | left          |
| 65.077        | 0.438 | 23.857       | 5981.5   | 17.3  | 6.46 | 1.46  | 40.0  | 57.0          |
| 70.249        | 0.431 | 25.719       | 5733.7   | 18.0  | 6.46 | 1.46  | 40.0  | 57.0          |
| 233.409       | 0.061 | 84.466       | 36014.2  | 3.3   | 6.61 | 8.17  | 97.0  | 225.0         |
| 247.992       | 0.033 | 89.717       | 161171.3 | 1.5   | 5.13 | 21.6  | 73.0  | 241.0         |
| 251.571       | 0.083 | 91.005       | 82498.7  | 2.9   | 5.13 | 21.6  | 73.0  | 241.0         |
| 257.414       | 0.021 | 93.109       | 289092.3 | 0.9   | 5.14 | 21.6  | 73.0  | 241.0         |
| 261.464       | 0.026 | 94.567       | 177499.2 | 1.3   | 5.14 | 21.6  | 73.0  | 241.0         |
| 273.654       | 0.069 | 98.956       | 24495.7  | 4.5   | 5.6  | 14.56 | 107.0 | 267.0         |
| 290.885       | 0.06  | 105.161      | 135729.5 | 2.2   | 5.59 | 1.39  | 68.0  | 280.0         |
| 294.865       | 0.125 | 106.593      | 78652.0  | 4.3   | 5.59 | 1.39  | 68.0  | 280.0         |
| 300.058       | 0.13  | 108.463      | 55403.7  | 2.8   | 5.6  | 1.39  | 68.0  | 280.0         |
|               |       |              |          |       |      |       |       |               |
|               |       |              |          |       |      |       |       |               |
| Save to XLSX  |       | Close window |          |       |      |       |       |               |

*Obrázek 4: Sekce Main - Open selection*

Další nabídkou je **Save all spectra**, jež slouží k uložení všech načtených spekter do .xlsx souboru, resp. souborů. Všechny informace z hlavního okna jsou uloženy do souboru spectra\_parameters.xlsx a obsah spekter je pak uložen do spectra\_data.xlsx, kde každé spektrum je na vlastním listu se stejným názvem, jako měl původní soubor. Export je proveden do složky **Output** ve stejném adresáři jako je tento program.

Poslední možností v tomto menu je **Quit**. Jedná se jednu ze dvou možností jak ukončit program. Druhou je jednoduché kliknutí levým tlačítkem myši na křížek v pravém horním rohu hlavního okna.

#### <span id="page-7-0"></span>**2.0.1 Jména vstupních souborů**

Názvy jednotlivých souborů musí být v jednom z následujících tvarů:

- a5NaCl3p2, kde
	- **–** *a* je označení detektoru,
	- **–** *5NaCl* je název vzorku,
	- **–** *3* je číslo měření,
	- **–** *p2* je pozice během měření.
- aNaCl5 3 p2, kde jsou název vzorku, číslo měření a pozice během měření odděleny podtržítky.

#### <span id="page-7-1"></span>**2.0.2 Informace o pících ve spektrech**

Pro každý nalezený pík ve spektru jsou načteny následující údaje:

- *Channel* kanál středu píku (-),
- *Cherr* nejistota kanálu (-),
- *Energy* energie (keV),
- *Area* plocha (-),
- $Aerr\%$  nejistota plochy  $(\%)$ ,
- *FWHM* pološířka (-),
- *Chisq*  $\chi^2$  (chí kvadrát) z fitu píku (-),
- *It* počet iterací při fitování,
- *Left* první kanál v oblasti,
- *N* počet kanálů v oblasti,
- *Lim* detekční limit (-),
- *Cor energy* energie po provedení korekce na nelinearitu detektoru (keV),
- *Energy change* změna energie po provedení korekce na nelinearitu detektoru (keV),
- *Cor energy unc* nejistota energie po provedení korekce na nelinearitu detektoru (-),
- *Bcg cor area* plocha po odečtu pozadí (-),
- *Bcg cor area unc* nejistota plochy po odečtu pozadí (-),
- *SEP-DEP cor area* plocha po odečtu píků jednoduchého a dvojitého výletu (-),
- *SEP-DEP corection* korekce odečtu píků jednoduchého a dvojitého výletu (-),
- *Att cor* korekce na samoabsorpci (-),
- *Eff FEP* píková účinnost detektoru (-).

### <span id="page-9-0"></span>**3 Menu Spectra**

Sekce **Spectra** (na Obr. [5\)](#page-9-1) v hlavním menu slouží ke vložení doplňujících informací popisujících parametry experimentu a vlastnosti použitých detektorů. O tom, které parametry jsou nebo nejsou nezbytné rozhoduje jaký výstup požaduje uživatel. Následuje popis jednotlivých nabídek v menu Spectra.

<span id="page-9-1"></span>

| Ø    | Foil evaluation             |                                |                  |           | □        | × |
|------|-----------------------------|--------------------------------|------------------|-----------|----------|---|
| Main | Libraries<br><b>Spectra</b> | PR/RR/Q<br>SAND-II<br>Detector | Delayed neutrons |           |          |   |
|      | Irradiation<br>Sample       | Start of measurement           | Live time        | Real time | Detector |   |
| a31T | Detector                    | 2015-02-07 16:32:00            | 1429.0           | 1540.0    | a        |   |
| a31T |                             | 2015-02-07 18:21:00            | 1590.0           | 1752.0    | a        |   |
| a31T | Corrections                 | 2015-02-07 20:25:00            | 3192.0           | 3469.0    | a        |   |
|      | a31Th4p5.pm                 | 2015-02-08 00:51:00            | 6601.0           | 7219.0    | a        |   |
|      | a31Th5p3.prn                | 2015-02-08 21:41:00            | 13132.0          | 14008.0   | a        |   |
|      | a31Th6p4.prn                | 2015-02-10 06:53:00            | 21258.0          | 21966.0   | a        |   |
|      | a31Th7p2.prn                | 2015-02-12 02:21:00            | 23979.0          | 25116.0   | a        |   |
|      | a31Th8p2.prn                | 2015-02-13 08:05:00            | 40125.0          | 41956.0   | a        |   |
|      | a31Th9p2.prn                | 2015-02-15 08:55:00            | 83623.0          | 87122.0   | a        |   |
|      | a31Th10p2.prn               | 2015-02-24 11:38:00            | 161945.0         | 167797.0  | a        |   |
|      | a31Th11p2.prn               | 2015-03-04 10:19:00            | 330871.0         | 341723.0  | a        |   |
|      |                             |                                |                  |           |          |   |
|      |                             |                                |                  |           |          |   |

*Obrázek 5: Uživatelská nabídka - sekce Spectra*

<span id="page-9-2"></span>**Irradiation** slouží k zadání základních parametrů experimentu (ozařování). Jedná se o datum a čas kdy skončilo ozařování a doba jeho trvání. Posledním parametrem je integrál počtu částic ve svazku a jeho nejistota. Zadávání probíhá v samostatném okně, viz Obr. [6.](#page-9-2) Formát data a času je uveden v samotném okně. Jako oddělovač desetinných míst slouží tečka.

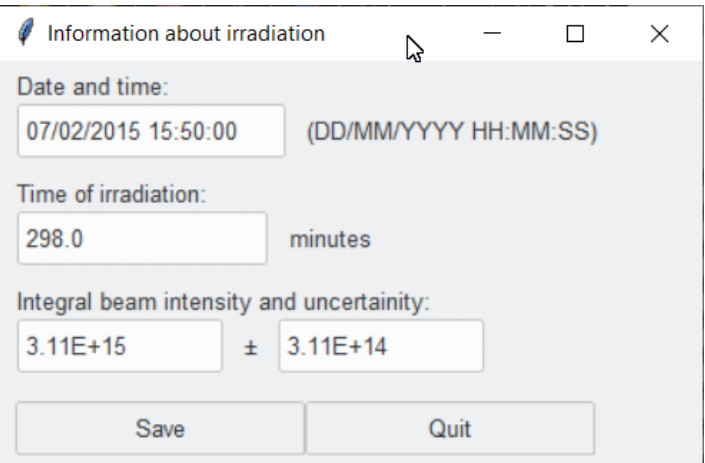

*Obrázek 6: Okno pro zadání parametrů ozařování*

**Sample** (obr. [7\)](#page-10-0) umožňuje uživateli zadat informace o hmotnostech jednotlivých vzorků a také informace pro výpočet korekce na samopohlcení. Pokud je vzorek tvořen pouze jedním prvkem, uživatel zadává chemické označení prvku, který tvoří materiál vzorku a tloušťku vzorku. Pokud je materiálem vzorku sloučenina, je třeba do kolonky **Material** zadat označení prvků

<span id="page-10-0"></span>tvořících sloučeninu oddělené lomítkem, dále hmotnostní zlomek, ve kterém budou poměry ve stejném pořadí jako jim příslušné prvky, hustotu materiálu a tloušťku vzorku.

| Sample parameters<br>Sample Weight<br><b>Thickness</b><br>Weight err<br>Frac. by weight Density<br>Material<br>Molar mass<br>(q/cm <sup>A</sup> 3)<br>(g)<br>(mm)<br>(g)<br>- | × |
|----------------------------------------------------------------------------------------------------|---|
|                                                                                                    |   |
| 232.0<br>90Th<br>11.72<br>3.0<br>31Th<br>1.964<br>0.001                                                                                                    |   |

*Obrázek 7: Okno pro vložení informací o hmotnostech, tloušťce a materiálu vzorků*

Volba **Non-point Source** v rámci okna Sample (Obr. [8\)](#page-10-1) umožňuje uživateli zadat vlastní hodnoty korekcí na nebodovost zdroje, a to pro všechny pozice vzorku u každého detektoru.

<span id="page-10-1"></span>

|      |                   | Non-point correction coefficients |    |      |                |                |  |    |    |      |     |  |
|------|-------------------|-----------------------------------|----|------|----------------|----------------|--|----|----|------|-----|--|
| 31Th | -Detector a<br>p2 | Non-point correction-             | p3 |      | p <sub>4</sub> | p <sub>5</sub> |  | p7 | p8 |      | p11 |  |
|      |                   |                                   |    | Save |                |                |  |    |    | Quit |     |  |

*Obrázek 8: Okno pro vložení koeficientů pro korekci na nebodovost vzorku*

<span id="page-10-2"></span>Další nabídkou je **Detector** (obr. [9\)](#page-10-2), která slouží k vložení informace o kalibračních energiích z programu Deimos32, viz Obr. [10](#page-11-0) v levé dolní části okna. Tato kalibrace je využívána pouze v případě, kdy byla provedena dodatečná energetická kalibrace. V tom případě program Deimos32 přepočítá kalibraci použitou při měření na kalibraci použitou při vyhodnocení. Bez těchto hodnot také není možné provést korekci na nelinearitu použitého detektoru. Tu lze provést pokud jsou uloženy parametry příslušných opravných funkcí pro použitý detektor v knihovně nelinearity, viz [4.](#page-13-0)

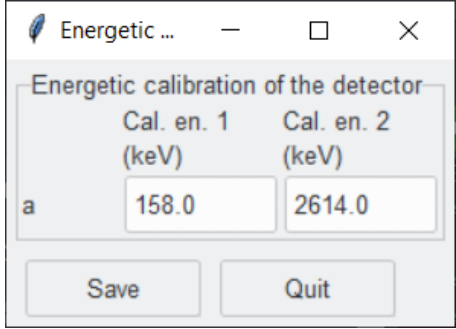

*Obrázek 9: Okno pro vložení informací o kalibračních energiích.*

Výše popsané vstupy jsou automaticky uloženy do souboru parameters.txt ve stejné složce jako jsou původní spektra. Při novém běhu programu dojde k jejich automatickému načtení. Uživatel je tím pádem nemusí znovu zadávat.

Poslední volbou je **Correction**, viz Obr. [11](#page-12-0) a slouží k výběru spektrometrických korekcí a jejich výpočet. Následuje krátký popis jednotlivých korekcí:

<span id="page-11-0"></span>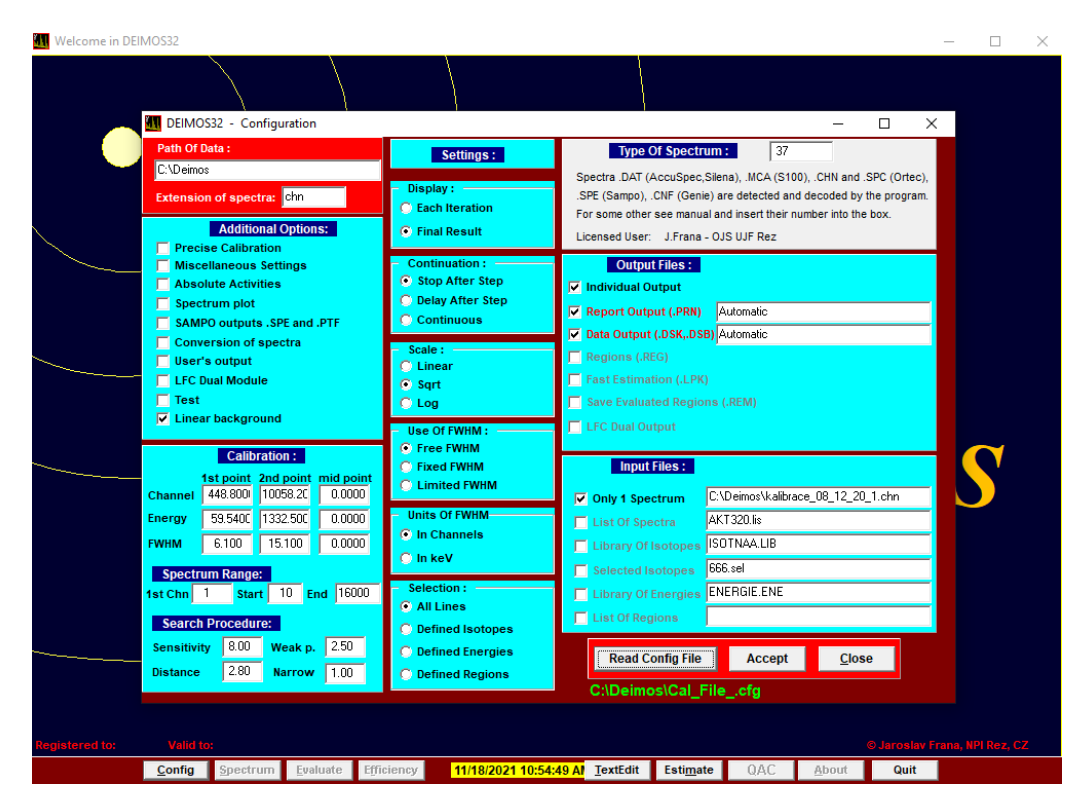

*Obrázek 10: Okno pro konfiguraci vstupu vyhodnocovacího softwaru Deimos.*

- *Nonlinearity* Tato funkce přepočítá energii jednotlivých píků podle korekčních funkcí. Její použití je doporučeno, protože nelinearita některých detekčních systémů může dosahovat jednotky až desítky keV v různých částech spektra. Pokud není energie určena správně, může docházet k nesprávnému vyhodnocení PR a RR.
- *Background* Korekce na pozadí vyžaduje zpracovaný soubor spektra programem Deimos32 z použitého detektoru u měření bez vzorku. Program si automaticky najde které píky je potřeba korigovat a s pomocí doby měření provede výpočet potřebné korekce.
- *Escape peaks* Tato korekce umožňuje zjistit příspěvky únikových píků pro píky s energiemi vyššími než 1024 keV a odečíst je od píků ze spekter, se kterými mohly interagovat.
- *Attenuation* Korekce na samostínění se uplatňuje zejména u vzorků s nezanedbatelnou tloušťkou a při měření nižších energií. Pro její správné provedení je třeba aby v knihovnách byly údaje o hodnotách lineárního součinitele zeslabení pro zvolené prvky a vyhodnocovaný energetický rozsah.
- *Efficiency* patří mezi nejdůležitější korekce a bez jejího provedení není možné provést výpočet PR ani RR. Pro její vyhodnocení je nutné, aby v knihovnách byly parametry pro všechny detektory a měřící pozice využité při měření.
- *non-point source* Jedná se o doplňkovou korekci, jež umožňuje vzít v potaz nebodovost měřeného vzorku. Samotný program neumožňuje spočítat hodonotu této korekce. K tomu je možné použít např. kódy založené na metodě Monte Carlo, za předpokladu že jsou známé přesné rozměry použitého detektoru a lze tak vytvořit jeho model.

Příslušné výpočty korekcí jsou provedeny po kliknutí na tlačítko **Calculate corrections**. Výsledné korekce lze zobrazit u každého spektra pomocí výše zmíněné funkce **Open selection** nebo dvojitým kliknutím levého tlačítka myši na kterékoliv spektrum.

<span id="page-12-0"></span>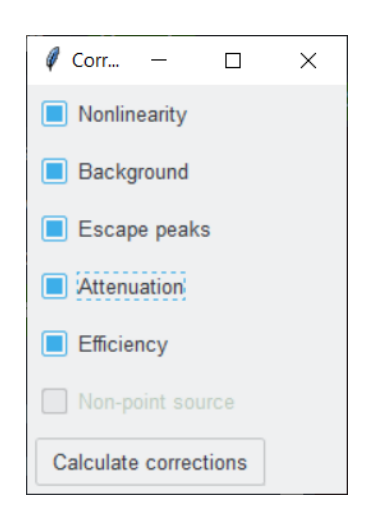

*Obrázek 11: Okno pro volbu požadovaných korekcí*

### <span id="page-13-0"></span>**4 Menu Libraries**

<span id="page-13-1"></span>Data nezbytná pro výpočet jednotlivých korekcí jsou načítána z knihoven uložených ve složce libraries, která je vytvořena vedle hlavního souboru. Menu **Libraries** (obr. [12\)](#page-13-1) umožňuje uživateli načtení vlastní knihovny. Formát jednotlivých knihoven je popsán níže. Pro všechny knihovny platí, že komentáře uvnitř knihoven jsou označeny symbolem dvojitého křížku na začátku řádku. Preferovanou příponou souborů knihoven je koncovka .lib a preferované kódování je **UTF-8**.

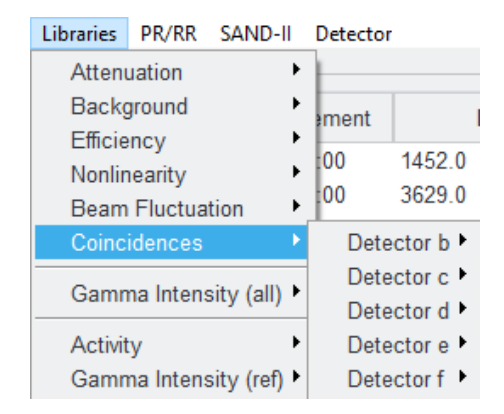

*Obrázek 12: Uživatelská nabídka - sekce Libraries*

V programu jsou uloženy cesty k výchozím knihovnám uloženým ve složce **libraries**. Uživatel může jít cestou tvorby vlastních knihoven jež nahraje po spuštění programu případně modifikací výchozích knihoven. Následuje výčet základních knihoven s krátkým popisem. Dále bude podrobněji popsána struktura jednotlivých souborů. Samotný výběr knihovny probíhá najetím kurzoru myši na nabídku **Libraries**, kdy po najetí dojde k zobrazení jednotlivých typů knihoven. Při najetí kurzorem myši na jednotlivé nabídky, dojde k zobrazení vybraného souboru a tlačítka pro nahrání nového souboru. Některéknihovny obsahují vnitřní nabídky, např. **Background** nebo **Coincidences** jejichž počet závisí na parametrech nahraných spekter[2](#page-0-0) .

- **Attenuation** AttLib.lib jedná se o soubor, jež obsahuje informace o hmotnostním součiniteli zeslabení  $(m^2 \cdot kg^{-1})$  a hustotě materiálu pro různé chemické prvky. Knihovna neobsahuje data pro všechny prvky z periodické tabulky. V případě že data chybí nebo je nutné upravit hustotu materiálu, lze je modifikací knihovny doplnit.
- **Background** b.bcg nebo Background.fon upřesnit která varianta se tedy používá.
- **Efficiency** efficiency.lib obsahuje parametry funkcí, jež byly použity při prokladu dat z měření a vyhodnocení píkové efektivity detektoru. Každý detektor a jeho měřící pozice mají unikátní hodnoty těchto parametrů.
- **Nonlinearity** NonLin.lib podobně jako předchozí knihovna, obsahuje parametry funkcí jež popisují odchylky použitých detektorů od lineární závislosti funkce kanál-energie.
- Beam Fluctuation Beam fluct.lib jedná se o volitelnou knihovnu, která obsahuje informace o průběhu ozařování (časová značka a výkon svazku $^3$  $^3$ ).
- **Coincidences** obsahuje informaci o korekcích na pravé kaskádní koincidence pro jednotlivé detektory, resp. měřící pozice a radionuklidy. Tuto korekci je nutno spočítat např. v programu Truecoinc na základě znalosti píkové a totální účinnosti daného detektoru.

<sup>2</sup>Každý detektor, jež byl použit pro měření spekter má svůj vlastní soubor pro korekci pravých kaskádních koincidencí a taktéž potřebuje svůj vlastní soubor pro korekci pozadí.

<sup>3</sup>může být jako relativní nebo absolutní hodnota.

- **Gamma Intensity (all)** Gamma.llb slouží jako databáze gama přechodů, jejich intenzit a poločasů přeměny radionuklidů.
- **Gamma Intensity (ref)** Gamma\_eff.llb obdobná databáze jako *Gamma Intensity (all)*, která ale obsahuje pouze informace o radionuklidech, jež se používají jako kalibrační zářiče při určování účinnosti detektoru nebo jeho energetické kalibraci.
- **Activity** Activity.lib obsahuje informace o jednotlivých kalibračních zářičích, jako referenční datum, referenční aktivita, identifikátor a označení radionuklidu formou chemické značky a nukleonového čísla.

#### <span id="page-14-0"></span>**4.1 Attenuation (samoabsorpce)**

<span id="page-14-1"></span>Pro výpočet korekce na samoabsorpci slouží knihovna AttLib.lib a její změna je možná pomocí výběru **Attenuation**. Struktura knihovny je patrná z Obr. [13.](#page-14-1)

|         |                           |           | 92UC 1 19.043 density $[g/cm^3]$ 0.1156 dividing energy $[MeV]$ |
|---------|---------------------------|-----------|-----------------------------------------------------------------|
| 92U     | 2.17574E-02 9.222E+01     |           |                                                                 |
| 92U - 1 | 3.00000E-02 4.128E+01     |           |                                                                 |
| 92U     | 4.00000E-02 1.983E+01     |           |                                                                 |
|         |                           |           |                                                                 |
| 92U     | 5.00000E-02 1.121E+01     |           |                                                                 |
| 92U     | 6.00000E-02 7.035E+00     |           |                                                                 |
| 92U     | 8.00000E-02 3.395E+00     |           |                                                                 |
| 92U     | 1.00000E-01 1.954E+00     |           |                                                                 |
| 92U     | 1.15590E-01 1.378E+00     |           |                                                                 |
| 92U     | 1.15610E-01 4.893E+00     |           |                                                                 |
| 92U     | 1.50000E-01 2.591E+00     |           |                                                                 |
| 92U     | 2.00000E-01               | 1.298E+00 |                                                                 |
| 92U     | 3.00000E-01 5.192E-01     |           |                                                                 |
| 92U     | 4.00000E-01 2.922E-01     |           |                                                                 |
| 92U     | 5.00000E-01 1.976E-01     |           |                                                                 |
| 92U     | 6.00000E-01 1.490E-01     |           |                                                                 |
| 92U     | 8.00000E-01               | 1.016E-01 |                                                                 |
| 92U     | 1,00000E+00 7.896E-02     |           |                                                                 |
| 92U     | 1.25000E+00 6.370E-02     |           |                                                                 |
| 92U     | 1,50000E+00 5,587E-02     |           |                                                                 |
|         | 92U 2.00000E+00 4.878E-02 |           |                                                                 |
| 92U     | 2.50000E+00 4.628E-02     |           |                                                                 |
| 92U     | 3.00000E+00 4.447E-02     |           |                                                                 |
|         |                           |           |                                                                 |
|         |                           |           | 90ThC 1 11.724 density[g/cm^3] 0.109605 dividing energy[MeV]    |
| 90Th    | 2.04721E-02 1.018E+02     |           |                                                                 |
| 90Th    | 3.00000E-02 3.892E+01     |           |                                                                 |

*Obrázek 13: Formát knihovny pro výpočet korekce na samoabsorpci*

V knihovně jsou zahrnuta data pro jednotlivé prvky, které tvoří materiál použitého vzorku. Jednotlivé záznamy jsou odděleny řádkem dvojitých křížků. První řádek údajů pro každý prvek obsahuje název prvku, složený z jeho protonového čísla a chemické značky, doplněný o písmeno C [4](#page-0-0) . Následuje informace o tom, zda je nutné data v knihovně prokládat jednou křivkou (0) nebo dvěma křivkami (1). Proklad slouží k interpolaci hodnoty pro energie píků ze spekter<sup>[5](#page-0-0)</sup>.

Dále je zde uvedena hustota materiálu v  $g/cm^3$  a hodnota dělicí energie v MeV (v případě prokladu jednou křivkou je hodnota dělicí energie 0). Další řádky obsahují jednotlivé body

<sup>4</sup> jedná se o strukturu vycházející ze staršího SW bez GUI jež využíval právě tento formát. Z důvodu zachování určité kompatibility nebylo přistoupeno k jeho modifikaci.

<sup>5</sup>hodnoty lineárního, resp. hmotnostního součinitele zeslabení nemají spojitý charakter s ohledem na strukturu elektronového obalu a princip absorpce nepřímo ionizujícího záření jako jsou RTG záření a záření  $\gamma$ 

funkce  $\mu/\rho$ , popisující pokles intenzity záření při průchodu materiálem. Každý řádek obsahuje název prvku, energii v MeV a hodnotu funkce pro tuto energii v  $\text{cm}^2/\text{g}$ .

#### <span id="page-15-0"></span>**4.2 Background (odečet pozadí)**

<span id="page-15-2"></span>Knihovna Background.fon obsahuje data pro odečet pozadí. Pro změnu souboru slouží položka **Background**. Formát knihovny je znázorněný na Obr. [14.](#page-15-2)

| А | t live 102928.0 s |       |      |     |
|---|-------------------|-------|------|-----|
| А | 185.979           | 0.041 | 2339 | 150 |
| А | 238.791           | 0.061 | 2521 | 126 |
| A | 241.140           | 0.062 | 280  | 78  |
| А | 242.180           | 0.062 | 781  | 84  |
| А | 295.391           | 0.087 | 1752 | 110 |
| A | 328.364           | 0.105 | 254  | 56  |
| А | 338.558           | 0.111 | 673  | 84  |
| А | 344.422           | 0.114 | 379  | 61  |
| А | 352.071           | 0.012 | 3292 | 119 |
| A | 510.919           | 0.017 | 3236 | 123 |
| А | 513.583           | 0.017 | 115  | 76  |
| А | 558.613           | 0.019 | 996  | 75  |
| А | 583.390           | 0.020 | 1263 | 77  |
| А | 609.455           | 0.021 | 3317 | 106 |
| А | 661.792           | 0.023 | 411  | 58  |
|   |                   |       |      |     |

*Obrázek 14: Formát knihovny pro odečet pozadí*

Data pro daný detektor jsou označena písmenem detektoru na první pozici každého řádku. V prvním řádku je uveden efektivní čas měření  $t_{live}$ . Další řádky za označením detektoru obsahují energii daného píku, absolutní velikost nejistoty energie, plochu píku a absolutní velikost nejistoty plochy. Ze struktury knihovny plyne že ji lze poměrně snadno připravit z běžného spektra úpravou do správného formátu.

#### <span id="page-15-1"></span>**4.3 Efficiency (účinnost detektoru)**

<span id="page-15-3"></span>Data pro výpočet korekce na účinnost detektoru jsou obsažena v knihovně Efficiency.lib, kterou je možné změnit při výběru **Efficiency**. Formát knihovny je patrný z obr. [15.](#page-15-3)

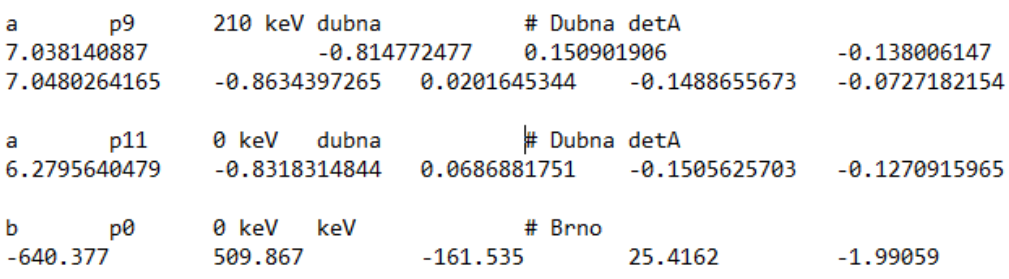

#### *Obrázek 15: Formát knihovny pro korekci na účinnost detektoru*

Knihovna obsahuje data pro každý detektor a každou pozici, ve které bylo provedeno měření. První řádek tvoří označení detektoru, označení měřicí pozice, dělicí energii v keV a informaci o způsobu získání koeficientů funkcí použitých pro proklad. Aktuálně jsou dostupné tři typy možných způsobu výpočtu účinnosti, resp. provedení prokladu.

- **keV** proklad funkce popisující účinnost byl proveden pro energie v jednotce **keV**. Funkce použitá pro proklad  $\varepsilon_{FEP}(E_\gamma) = e^{\sum_{i=0} a_i \ln^i(E_\gamma)}$  (keV).
- **MeV** proklad funkce popisující účinnost byl proveden pro energie v jednotce **MeV**. Funkce použitá pro proklad  $\varepsilon_{FEP}(E_\gamma) = e^{\sum_{i=0} a_i \ln^i(E_\gamma)}$  (MeV).
- **dubna** proklad funkce popisující účinnost byl proveden způsobem používaným ve vý-zkumné skupině v JINR v Dubně<sup>[6](#page-0-0)</sup>. Funkce použitá pro proklad  $\varepsilon_{FEP}(E_\gamma)=\mathrm{e}^{\sum_{i=0}a_i\mathrm{ln}^i(E_\gamma/1000)}.$  $10^{-6}$  (keV).

V závislosti na tom, zda proklad funkce tvoří jedna nebo dvě křivky, následuje jeden nebo dva řádky obsahující koeficienty polynomu z exponentu příslušné funkce. Maximální stupeň polynomu není teoreticky omezen ale prakticky se uvažuje použití nejvýše polynomu 8. stupně. Jednotlivé záznamy jsou od sebe odděleny prázdnými řádky.

#### <span id="page-16-0"></span>**4.4 Nonlinearity (nelinearita detektoru)**

Data pro výpočet korekce na nelinearitu detektoru jsou obsažena v knihovně NonLin.lib, kterou je možné změnit při výběru **Nonlinearity**. Formát knihovny je na Obr. [16.](#page-16-2)

<span id="page-16-2"></span>Formátování je obdobné jako v případě knihovny pro výpočet účinnosti detektoru. Pro každý detektor je první řádek tvořen označením detektoru, následuje informace o dělicí energii v keV. V závislosti na tom, zda byla data proložena jednou nebo dvěma křivkami, následuje jeden nebo dva řádky koeficientů funkce. Jednotlivé záznamy jsou odděleny prázdným řádkem.

> 350 keV # Dubna detA ă  $-9.27129300e-2$ 1.98558000e-3  $-2.77439582e-6$ 1.99080790e-1 2.23723895e-4  $-1.04598745e - 7$ b 2505 keV # Brno  $-0.00709756$ 0.00147105  $-6.41296e-07$ 0.992073 0.0984365  $-3.95087e-05$ 160 keV # Vyskov Canberra C  $-2.95441$ 0.035025  $-8.69507e-05$ 0.369525 0.000561377  $-6.13674e-07$

*Obrázek 16: Formát knihovny pro výpočet korekce na nelinearitu detektoru*

V případě potřeby vyhodnotit nelinearitu pro další detektory je nutné sestrojit závislost odchylek mezi změřenou a teoretickou energií píků na energii změřené. Následně provést proklad pomocí jedné nebo dvojice kvadratických funkcí kdy hodnoty dosazené do prokladu jsou v jednotce keV.

#### <span id="page-16-1"></span>**4.5 Beam Fluctuation (kolísání intenzity svazku částic)**

Informace pro výpočet korekce na kolísání intenzity svazku částic, jimiž byly vzorky ozařovány, se nachází v souboru Beam\_fluct.lib a změna je možná při výběru možnosti **Beam Fluctuation**. Soubor tvoří tři sloupce údajů - datum, čas a počet částic ve svazku v příslušném čase, a to buď v absolutních nebo relativních hodnotách (viz obr. [17\)](#page-17-2). Korekce na kolísání intenzity svazku se

<sup>6</sup> skupina historicky působící na pracovišti YaSNaPP-2.

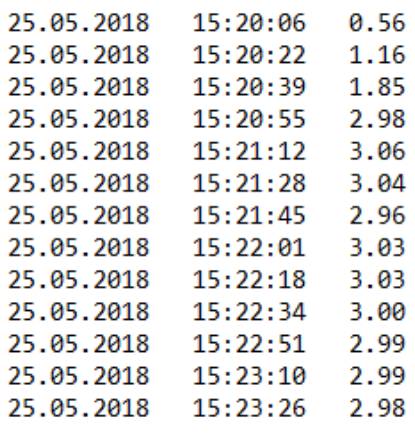

<span id="page-17-2"></span>provádí až při určování produkční nebo reakční rychlosti, jelikož jedním ze vstupů do výpočtu je poločas přeměny, jež nelze určit dokud není znám vyhodnocovaný radionuklid.

*Obrázek 17: Formát knihovny pro výpočet korekce na nelinearitu svazku*

#### <span id="page-17-0"></span>**4.6 Coincidences (pravé kaskádní koincidence)**

Data potřebná pro výpočet korekce na pravé kaskádní koincidence jsou pro jednotlivé detektory rozdělena do více souborů s názvem XFisDef.clib, kde X je označení detektoru. V menu se ve výběru **Coincidences** vytvoří položka pro každý použitý detektor použitý u změřených spekter.

Samotné soubory tvoří řádky informací pro energie přechodů jednotlivých izotopů (viz obr. [18\)](#page-17-3). Řádek obsahuje označení izotopu, energii a hodnoty korekce na koincidence pro dané pozice. Korekce na pravé kaskádní koincidence by měla být použita vždy když měření probíhalo v blízké měřící geometrii. Zároveň je nutné je určit vždy pro danou píkovou účinnost, resp. nastavení detektoru.

<span id="page-17-3"></span>

| # Isotope | Energy   | P2    | P3    | P4    | P5    | Р6    | P7    | P8    |
|-----------|----------|-------|-------|-------|-------|-------|-------|-------|
| 100Rh     | 446.153  | 0.811 | 0.867 | 0.891 | 0.917 | 1.000 | 1.000 | 1.000 |
| 100Rh     | 539.512  | 0.878 | 0.918 | 0.932 | 0.948 | 1.000 | 1.000 | 1.000 |
| 100Rh     | 822.654  | 0.823 | 0.877 | 0.899 | 0.923 | 1.000 | 1.000 | 1.000 |
| 100Rh     | 1107.223 | 0.839 | 0.889 | 0.908 | 0.930 | 1.000 | 1.000 | 1.000 |
| 100Rh     | 1362.152 | 0.926 | 0.954 | 0.959 | 0.969 | 1.000 | 1.000 | 1.000 |
| 100Rh     | 1553.348 | 0.868 | 0.911 | 0.925 | 0.944 | 1.000 | 1.000 | 1.000 |
| 100Rh     | 1929.811 | 0.882 | 0.922 | 0.934 | 0.950 | 1.000 | 1.000 | 1.000 |
| 100Rh     | 2375.976 | 0.895 | 0.932 | 0.942 | 0.957 | 1.000 | 1.000 | 1.000 |
| 103Ru     | 497.080  | 1.000 | 1.000 | 1.000 | 1.000 | 1.000 | 1.000 | 1.000 |
| 105Rh     | 306.250  | 1.000 | 1.000 | 1.000 | 1.000 | 1.000 | 1.000 | 1.000 |
| 105Rh     | 319,140  | 1.000 | 1.000 | 1.000 | 1.000 | 1.000 | 1.000 | 1.000 |

*Obrázek 18: Formát knihovny pro výpočet korekce na koincidence*

#### <span id="page-17-1"></span>**4.7 Gamma Intensity (all) (Databáze gama linek)**

Knihovna gamma\_lib.llb slouží pro výpočet produkční nebo reakční rychlosti a její změna je možná při výběru **Gamma Intensity (all)**. Jednotlivé řádky obsahují vždy energii γ přechodu, absolutní velikost nejistoty této energie, intenzitu a absolutní velikost nejistoty intenzity gama přechodu, označení izotopu, poločas rozpadu a absolutní velikost nejistoty poločasu rozpadu, následovaný časovou jednotkou (viz Obr. [19\)](#page-18-1).

V názvech izotopů se mohou nacházet různé doplňkové znaky, v případě písmena "m" nebo "m2" apod. se jedná o tzv. izomer (metastabilní hladinu) daného izotopu a tento znak se uvádí za nukleonovým číslem. Druhým případem je písmeno " $D<sup>u</sup>$ , které se uvádí za standardním označením cehmického prvku, např. "130LaD". Tento symbol se používá v okamžiku, kdy je <sup>130</sup>La součástí rozpadové řady, u které má mateřský izotop, jež se přeměňuje na <sup>130</sup>La, výrazně delší poločas přeměny než <sup>130</sup>La. V takovém případě je rozpadová křivka pro <sup>130</sup>La determinována primárně delším poločasem mateřského radionuklidu.

<span id="page-18-1"></span>Stejný formát má i knihovna gamma lib ref.lib, která obsahuje data pouze pro referenční zářiče. Její změna je možná při výběru **Gamma Intensity (ref)**.

|  | 250.332 0.001 0.4630000 0.0160000 39Cl      |  | $T1/2 = 55.600 0.200 m$ |  |  |
|--|---------------------------------------------|--|-------------------------|--|--|
|  | 1517.508  0.001  0.3920000  0.0090000  39Cl |  | $T1/2 = 55.600 0.200 m$ |  |  |
|  |                                             |  | $T1/2 = 22.300 0.100 h$ |  |  |
|  | 617.490 0.001 0.7920000 0.0060000 43K       |  | $T1/2 = 22.300 0.100 h$ |  |  |
|  | 396.861 0.001 0.1185000 0.0008000 43K       |  | $T1/2 = 22.300 0.100 h$ |  |  |
|  | 593.390 0.001 0.1126000 0.0008000 43K       |  | $T1/2 = 22.300 0.100 h$ |  |  |
|  | 220.631 0.001 0.0480000 0.0006000 43K       |  | $T1/2 = 22.300 0.100 h$ |  |  |
|  | 271.130 0.010 0.8670000 0.0030000 44mSc     |  | $T1/2 = 58.600 0.100 h$ |  |  |

*Obrázek 19: Formát knihovny energií* γ *linek*

#### <span id="page-18-0"></span>**4.8 Gamma Intensity (ref) (aktivita referenčních zářičů)**

V knihovně Activity.lib jsou obsaženy informace o referenčních zářičích. Změna knihovny je možná výběrem **Activity**.

<span id="page-18-2"></span>Jednotlivé řádky obsahují informace vždy o jednom referenčním zářiči, ve formátu, který je patrný z Obr. [20.](#page-18-2) Jako první je uvedeno označení izotopu složené z nukleonového čísla a chemické zkratky. Dále následuje identifikační číslo, referenční datum, referenční aktivita v Bq a nejistota referenční aktivity v %.

> <u> - - - - - - - - - - - - - - -</u> 44Ti 5651 23-01-2017 108000 10 44Ti 6844 01-05-2013 11500 5 55Fe 5884 23-01-2017 150500 10 55Fe 6844 01-05-2013 22700 5 54Mn 5199 23-01-2017 116800 10 54Mn 6844 01-05-2013 40400 5

*Obrázek 20: Formát knihovny s aktivitou referenčních zářičů*

## <span id="page-19-0"></span>**5 Výpočet produkční a reakční rychlosti**

Po nahrání souborů se spektry, doplnění potřebných informací v sekci **Spectra** a vypočtení požadovaných korekcí je možné přistoupit k hlavním výpočtům. Uživatel má na výběr mezi výpočtem produkční rychlosti (PR) a reakční rychlosti (RR). K tomu slouží položka **PR/RR** v menu (Obr. [21\)](#page-19-1). Rozdíl mezi výsledky je patrný z jejich jednotky. Reakční rychlost je definovaná jako počet reakcí dané jaderné reakce přepočtené na jeden atom vzorku/detektoru a jednu incidenční částici. Zatímco produkční rychlost je v tomto případě definovaná jako počet reakcí dané jaderné reakce bez normalizace na počet jader nebo částic jež dopadly na terč.

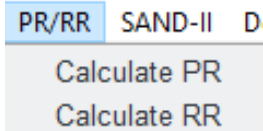

*Obrázek 21: Uživatelská nabídka - sekce PR/RR*

<span id="page-19-1"></span>Okna pro oba typy výpočtů se prakticky neliší, pouze volba RR umožňuje navíc provést korekci na kolísání intenzity svazku. Okno je rozděleno na dvě části. V levé části (na obr. [22\)](#page-19-2) se nachází tlačítka pro výpočet a seznam výsledků, vpravo (obr. [23\)](#page-20-0) se nachází okno pro zobrazení grafu.

<span id="page-19-2"></span>

| 0<br><b>RR</b> calculation |                          |                          |                  |                    |                                |
|----------------------------|--------------------------|--------------------------|------------------|--------------------|--------------------------------|
| Spectrum name              | Energy (keV)             | <b>RR</b>                | dRR              | Coinc, corr.       | Beam corr.                     |
| $\square$ a31Th1p11        | 847.034                  | 1.63899e-27              | 1.65732e-28      | 1.0                | 1.0                            |
| $\boxdot$ a31Th2p8         | 847.011                  | 2.02760e-27              | 2.05028e-28      | 1.0                | 1.0                            |
| a31Th3p7                   | 845.135                  | 4.35647e-28              | 7.00767e-29      | 1.0                | 1.0                            |
| $\Box$ a31Th3p7            | 846.96                   | 1.69815e-27              | 1.88364e-28      | 1.0                | 1.0                            |
| $\Box$ a31Th4p5            | 846.831                  | 2.52405e-27              | 3.42972e-28      | 1.0                | 1.0                            |
|                            |                          |                          |                  |                    |                                |
|                            |                          |                          |                  |                    |                                |
|                            |                          |                          |                  |                    |                                |
|                            |                          |                          |                  |                    |                                |
|                            |                          |                          |                  |                    |                                |
|                            |                          |                          |                  |                    |                                |
|                            |                          |                          |                  |                    |                                |
|                            |                          |                          |                  |                    |                                |
|                            |                          |                          |                  |                    |                                |
| 31Th<br>Sample:            | Nuclide:<br>$\checkmark$ | 201mBi<br>$\checkmark$   | 846.4<br>Energy: | $\checkmark$       | Isotopic ratio:<br>$\mathbf 1$ |
| Corrections:               | Coincidence              | Beam fluctuation Y-axis: | Lin              | $\odot$ Log        |                                |
| Calculate RR               | Plot selection           |                          | Save to XLSX     | Add to export file | Close window                   |

*Obrázek 22: Levá část okna pro výpočet reakční rychlosti*

Uživatel zvolí vzorek, pro který má být výpočet proveden, spolu s izotopem a energií γ linky. Dále je možné nastavit, zda má být provedena korekce na koincidence a v případě výpočtu RR korekce na nelinearitu svazku. Pokud je vzorek složen z více izotopů, je v poli **Isotopic ratio**

možné zadat poměrné množství konkrétního izotopu. Tlačítka **Lin** a **Log** umožňují přepínání mezi logaritmickým a lineárním měřítkem svislé osy grafu.

Po kliknutí na tlačítko **Calculate** program vyhodnotí, zda se v nahraných spektrech nachází zvolená energie nebo její přibližná hodnota. Pokud ano, zobrazí se dané spektrum v seznamu výsledků. Dále se zobrazí hodnota vypočtené RR/PR, hodnota její nejistoty, velikost korekce na koincidence a případně na fluktuaci svazku.

Zároveň je vykreslena rozpadová křivka, tedy závislost počtu přeměn daného izotopu na čase. Z této křivky je vypočítán poločas přeměny 1*/*2*,* , který je spolu s referenčním poločasem rozpadu z knihovny  $T_{1/2, tab}$  uveden v grafu. Dále je vypočten a vypsán i redukovaný chí-kvadrát  $(\chi^2_{red})$ . Tlačítka pod grafem umožňují uživateli změnit rozložení grafu a jeho export jako obrázku.

<span id="page-20-0"></span>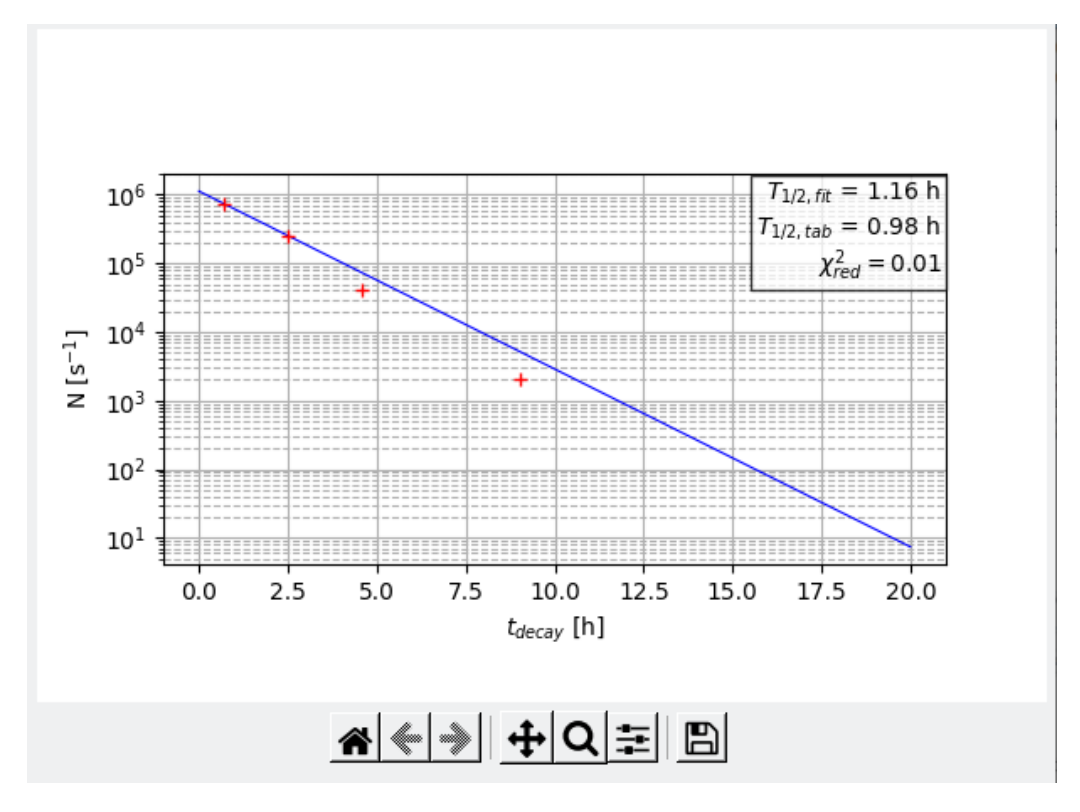

*Obrázek 23: Pravá část okna pro výpočet reakční rychlosti*

Pomocí zaškrtávacích políček může uživatel zvolit hodnoty pro další kroky. Tlačítko **Plot selection** umožňuje vykreslit data vybraná uživatelem pomocí zaškrtávacích políček přímo v tabulce výledků, **Save to XLSX** data uloží do souboru RR(PR)\_results.xlsx do složky Output vytvořené v kořenovém adresáři, **Add to export file** přidá vybrané hodnoty do paměti, jež umožňuje vypočítat finální PR/RR z více měření, resp. energií jednoho radionuklidu. Tyto hodnoty je pak možné uložit nebo použít pro výpočet dekonvoluce.

## <span id="page-21-0"></span>**6 Propojení se SAND-II**

Položka **SAND-II** v menu (Obr. [24\)](#page-21-2) nabízí několik funkcí. Hlavním účelem je zjednodušit přípravu vstupních souborů do programu SAND-II a vykreslení jeho výstupů v grafickém modulu. Hlavním účelem programu SAND-II je dekonvoluce neutronového spektra na základě znalosti reakčních rychlostí pro různé prahové aktivační detektory. Vedlejší funkcí tohoto menu je výpočet vážených průměrů produkčních nebo reakčních rychlostí z jednotlivých měření pro jednu energii a následně pro všechny energie z jednoho radionuklidu.

> PR/RR SAND-II Detector Create Input Start **Show Results**  $004E$

*Obrázek 24: Uživatelská nabídka - sekce SAND-II*

<span id="page-21-2"></span>Výběrem možnosti **Create input** se zobrazí strom výsledků (na obr. [25\)](#page-21-3), spolu s hodnotami reakčních rychlostí vypočtenými pro jednotlivé izotopy, jejich energie a jednotlivé vzorky pomocí vážených průměrů. Dále je možno dodatečně načíst dříve uložená data pomocí tlačítka **Import data**. Uživatel opět může pomocí zaškrtávacích tlačítek zvolit, která data budou použita pro výpočet a pomocí tlačítka **Recalculate** následně výsledek přepočítat. Kromě vytvoření vstupu pro SAND-II tlačítkem **Export to SAND-II** lze tlačítkem **Save** výsledné hodnoty uložit do .xlsx souboru pro další použití.

<span id="page-21-3"></span>Tlačítko **Export to SAND-II** pak slouží k samotnému uložení výsledků do paměti a otevření okna editoru pro vytvoření vstupního souboru do SAND-II.

| 0                        | Data check for export   |             |        |                   |            |            | п    | × |
|--------------------------|-------------------------|-------------|--------|-------------------|------------|------------|------|---|
|                          | Nuclide                 | Ref. Energy | Sample | Spectrum          | <b>RR</b>  | dRR        |      |   |
| $\vee$ $\overline{\vee}$ | 100Rh                   | all         | all    | all               | 1.1154e-30 | 6.5072e-31 |      |   |
| $\vee$ $\overline{\vee}$ |                         | 446.153     | all    | all               | 1.1154e-30 | 6.5072e-31 |      |   |
|                          | ▽                       |             | 31Th   | all               | 1.1154e-30 | 6.5072e-31 |      |   |
| $\vee$ $\vee$            | 201mBi                  | all         | all    | all               | 1.8293e-27 | 1.5343e-28 |      |   |
| $\vee$ $\overline{\vee}$ |                         | 846.4       | all    | all               | 1.8293e-27 | 1.5343e-28 |      |   |
| ⋋                        | $\overline{\checkmark}$ |             | 31Th   | all               | 1.8293e-27 | 1.5343e-28 |      |   |
|                          |                         |             |        |                   |            |            |      |   |
|                          | Import data             | Recalculate |        | Export to SAND-II | Save       |            | Quit |   |

*Obrázek 25: Okno pro kontrolu výstupních dat*

### <span id="page-21-1"></span>**6.1 Editor vstupu do SAND-II**

Okno **Export settings** (na obr. [26\)](#page-22-0) slouží pro vygenerování vstupního souboru pro program SAND-II [\[2\]](#page-32-1).

<span id="page-22-0"></span>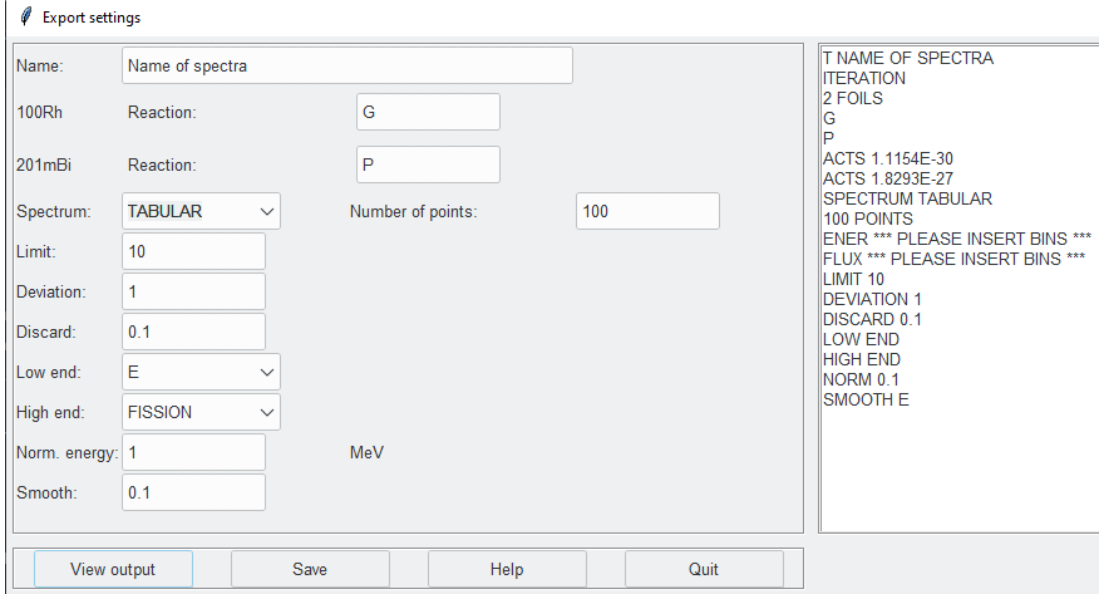

*Obrázek 26: Editor pro přípravu vstupního souboru do SAND-II*

Pod prvním vstupem (**Name**) je název úlohy. Ten je následně využit softwarem SAND-II i při vytváření výstupních souborů.

Pro každý izotop, pro který byla vypočtena reakční rychlost, je vytvořeno jedno pole pro vstup, kam uživatel zadá označení názvu reakce, která vedla ke vzniku tohoto radionuklidu. Produkty reakcí jsou v zápisu reprezentované jedním znakem, například:

- $(n, \gamma)$ : G,
- $(n, \alpha)$ : A.
- $(n, p)$ : P,
- $(n, d)$ : D,
- $\bullet$  (n, n'): N,
- $(n, 2n)$ : 2.

Název musí korespondovat s názvy v knihovnách účinných průřezů, které slouží jako další vstup pro SAND-II.

Dále uživatel volí počáteční aproximaci spektra. Na výběr je ze tří možností - **Library**, ke které je třeba zadat pořadové číslo počáteční aproximace spektra v knihovně referenčních spekter, **Function**, ke které uživatel doplní číslo použité funkce, a nebo **Tabular**, které uživatel doplní informací o počtu energetických bodů. Pokud uživatel zvolí **Tabular**, je navíc nutné, aby následně doplnil do souboru příslušné hodnoty na místa označená textem **Please insert bins** (příklad vstupního souboru s doplněnými hodnotami je na Obr. [27\)](#page-23-1).

Dále je třeba zadat limit počtu iterací (**Limit**), kritérium řešení (**Deviation**) a standardní odchylku (**Discard**).

Následují informace o tvaru extrapolací pro dolní část spektra - **Low End** - je na výběr √ doplnění vstupního spektra spektrem ve tvaru  $1/E$  pro volbu  $\mathbf{E},\sqrt{E}$  pro volbu  $\mathbf{SQRTE},$  a nebo tepelného spektra pro volbu **THERMAL** (tato je navíc doplněna o informaci o teplotě).

To samé platí i pro horní část spektra - **High end** - kde je na výběr mezi volbou **Fission** pro štěpné spektrum nebo **Fusion** pro fúzní spektrum. Hodnota **Norm** pak udává normalizační energii v MeV. Poslední uživatelský vstup - **Smooth** - udává počet bodů použitých ve váhové vyhlazovací funkci.

```
SPECTRUM TABULAR
106 POINTS
ENER 5.0E-09 1.5E-08 2.5E-08 3.5E-08 4.5E-08 5.5E-08 6.5E-08 7.5E-08 8.5E-08
FNFR
     9 5F-88
FNFR 1.5F-07 2.5F-07 3.5F-07 4.5F-07 5.5F-07 6.5F-07 7.5F-07 8.5F-07 9.5F-07
ENER 1.5E-06 2.5E-06 3.5E-06 4.5E-06 5.5E-06 6.5E-06 7.5E-06 8.5E-06 9.5E-06
ENER 1.5E-05 2.5E-05 3.5E-05 4.5E-05 5.5E-05 6.5E-05 7.5E-05 8.5E-05 9.5E-05
ENER
     1.5E-04 2.5E-04 3.5E-04 4.5E-04 5.5E-04
                                               6.5E-04 7.5E-04 8.5E-04 9.5E-04
ENER 1.5E-03 2.5E-03 3.5E-03 4.5E-03 5.5E-03
                                               6.5E-03 7.5E-03 8.5E-03 9.5E-03
ENER 1.5E-02 2.5E-02 3.5E-02 4.5E-02 5.5E-02
                                               6.5E-02 7.5E-02 8.5E-02 9.5E-02
FNFR 1.5F-01 2.5F-01 3.5F-01 4.5F-01 5.5F-01
                                              6.5F-01 7.5F-01 8.5F-01 9.5F-01
ENER 1.1E+00 1.2E+00 1.3E+00 1.4E+00 1.5E+00
                                              1.6E+00 1.7E+00 1.8E+00 1.9E+00
FNFR
     2.0E+00 2.1E+00 2.2E+00 2.3E+00 2.4E+00
                                               2.5E+00 2.8E+00 3.5E+00 4.5E+00
     5.5E+00 6.5E+00 7.5E+00 8.5E+00 9.5E+00
                                               1.1E+01 1.2E+01 1.3E+01 1.4E+01
FNFR
FNFR
     1.5F+01 1.6F+01 1.7F+01 1.8F+01 1.9F+01
                                               2.0F + 01FLUX 1.59E+05 4.04E+05 5.05E+05 4.74E+05 4.58E+05 3.68E+05 3.16E+05 2.69E+05 2.29E+05
FLUX 1.83E+05 6.72E+04 1.97E+04 1.11E+04 8.58E+03 6.22E+03 6.15E+03 5.70E+03 4.48E+03
FLUX 3.51E+03 1.50E+03 1.53E+03 9.23E+02 7.85E+02 7.03E+02 5.04E+02 5.38E+02 3.99E+02
FLUX 3.81E+02 3.15E+02 1.78E+02 1.31E+02 9.73E+01 7.46E+01 7.20E+01 1.02E+02 5.82E+01
FLUX 4.17E+01 3.24E+01 1.67E+01 1.35E+01 9.45E+00 8.46E+00 7.21E+00 4.79E+00 5.56E+00
FLUX 5.57E+00 3.28E+00 1.91E+00 1.33E+00 9.81E-01 8.06E-01 9.08E-01 5.67E-01 6.39E-01
FLUX 6.27E-01 3.98E-01 2.60E-01 1.55E-01 1.38E-01 1.06E-01 1.21E-01 1.18E-01 8.45E-02
FLUX 5.98E-02 6.35E-02 4.45E-02 4.54E-02 3.12E-02 3.40E-02 2.90E-02 3.07E-02 2.50E-02
FLUX 2.01E-02 1.63E-02 1.70E-02 1.93E-02 1.69E-02 1.70E-02 1.46E-02 1.50E-02 1.29E-02
ELUX 1.38F-02 1.19F-02 9.87F-03 1.17F-02 1.10F-02 1.18F-02 1.05F-02 8.68F-03 4.51F-03
FLUX 2.49E-03 1.54E-03 6.59E-04 4.01E-04 1.48E-04 7.83E-05 3.13E-05 1.17E-05 6.17E-06
FLUX 1.75E-06 5.07E-06 9.69E-21 9.71E-21 9.72E-21 9.74E-21 9.75E-21
```
*Obrázek 27: Vstupní soubor pro SAND-II s doplněnými hodnotami pro volbu Tabular*

<span id="page-23-2"></span>Výsledný výstup může uživatel zobrazit v pravé části okna kliknutím na tlačítko **View output**. Kliknutím na tlačítko **Save** se vygeneruje soubor s koncovkou .inp, sloužící jako vstup pro SAND-II. Tlačítko **Help** otevře okno s nápovědou k vyplnění jednotlivých vstupů [28.](#page-23-2)

| Help       |                                                               |
|------------|---------------------------------------------------------------|
| Name:      | optional (can be empty)                                       |
| Reactions: | specific name for every used reaction                         |
|            | typical reaction products:                                    |
|            | $(n,y)$ : G                                                   |
|            | $(n,\alpha)$ : A                                              |
|            | $(n, p)$ : P                                                  |
|            | $(n, d)$ : D                                                  |
|            | $(n, n')$ : N                                                 |
|            | $(n, 2n)$ : 2                                                 |
| Spectrum:  | selection of spectra approximation                            |
|            | if Library, insert the number of spectrum in the library      |
|            | if Function, insert the number of used function               |
|            | if Tabular, insert the number of data points                  |
|            | (remember to add energy and flux bins to the .inp file)       |
| Limit:     | maximum number if iterations (integer)                        |
| Deviation: | solution criterion - maximum deviation in (%, float)          |
| Discard:   | maximum deviation of measured and calculated activity (float) |
| Low end:   | in the lower part is added spectrum in the shape of           |
|            | $1/E$ for $'E'$                                               |
|            | √E for 'SQRTE'                                                |

*Obrázek 28: Okno s nápovědou pro vytvoření vstupu pro SAND-II.*

#### <span id="page-23-0"></span>**6.2 Grafické zobrazení výstupu**

Program nabízí možnost vytvoření grafu na základě výstupních dat získaných ze SAND-II. To je možné pomocí volby **Show results**. Po otevření nového okna (Obr. [29\)](#page-24-0) a kliknutí na tlačítko **Choose file** uživatel zvolí požadovaný výstupní soubor (jedná se o soubor s koncovkou .txt). Data jsou následně vynesena do grafu, který je možné stejně uživatelsky měnit, jako v případě okna pro výpočet reakčních rychlostí.

<span id="page-24-0"></span>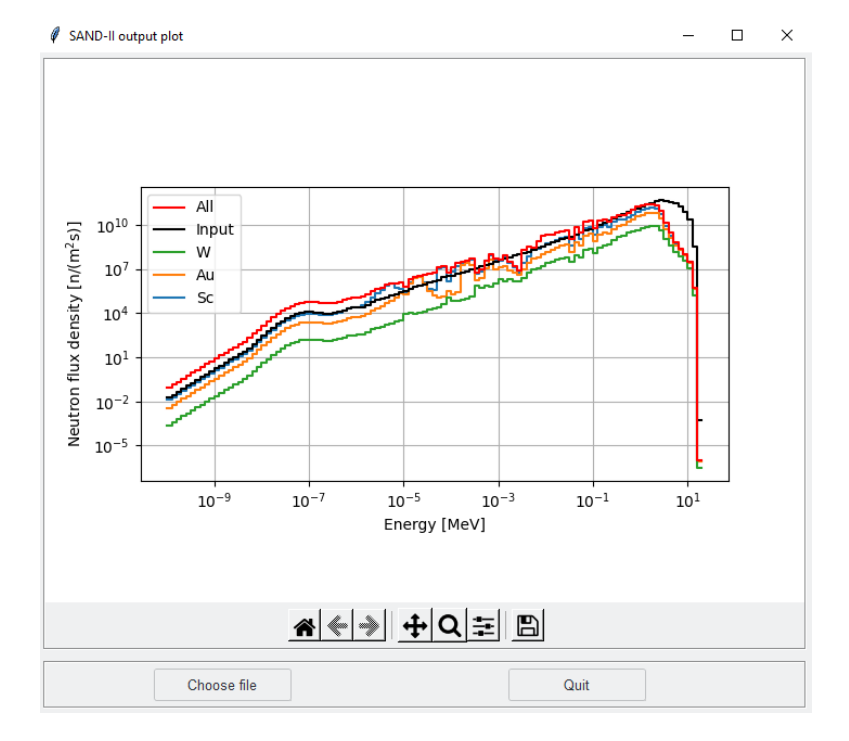

*Obrázek 29: Okno pro vytvoření grafu z výstupu SAND-II*

### <span id="page-25-0"></span>**7 Doplňkové funkce**

<span id="page-25-2"></span>Program kromě výše popsaných funkcí umožňuje uživateli určit tzv. píkovou účinnost detektoru<sup>[7](#page-0-0)</sup>, nelinearitu detektoru a vytvořit knihovny s korekcemi na koincidence.

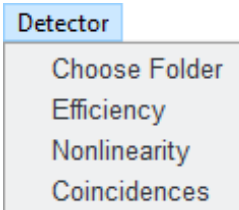

*Obrázek 30: Uživatelská nabídka - sekce Detector*

Pro výpočet účinnosti a nelinearity detektoru je nejprve nutné načíst složku se soubory obsahujícími jednotlivá data. To je, jak bylo předesláno v první kapitole, možné výběrem **Work directory** v menu **Main**. Název souboru má předepsaný formát ve tvaru:

•  $a152Eu1111$  p1, kde

- **–** *a* je označení detektoru,
- **–** *152Eu* je název referenčního zářiče,
- **–** *1111* je identifikační označení zářiče, a
- **–** *p1* je pozice během měření.

#### <span id="page-25-1"></span>**7.1 Píková účinnost detektoru**

Stanovení píkové účinnosti detektoru je možné při výběru **Efficiency**.

<span id="page-25-3"></span>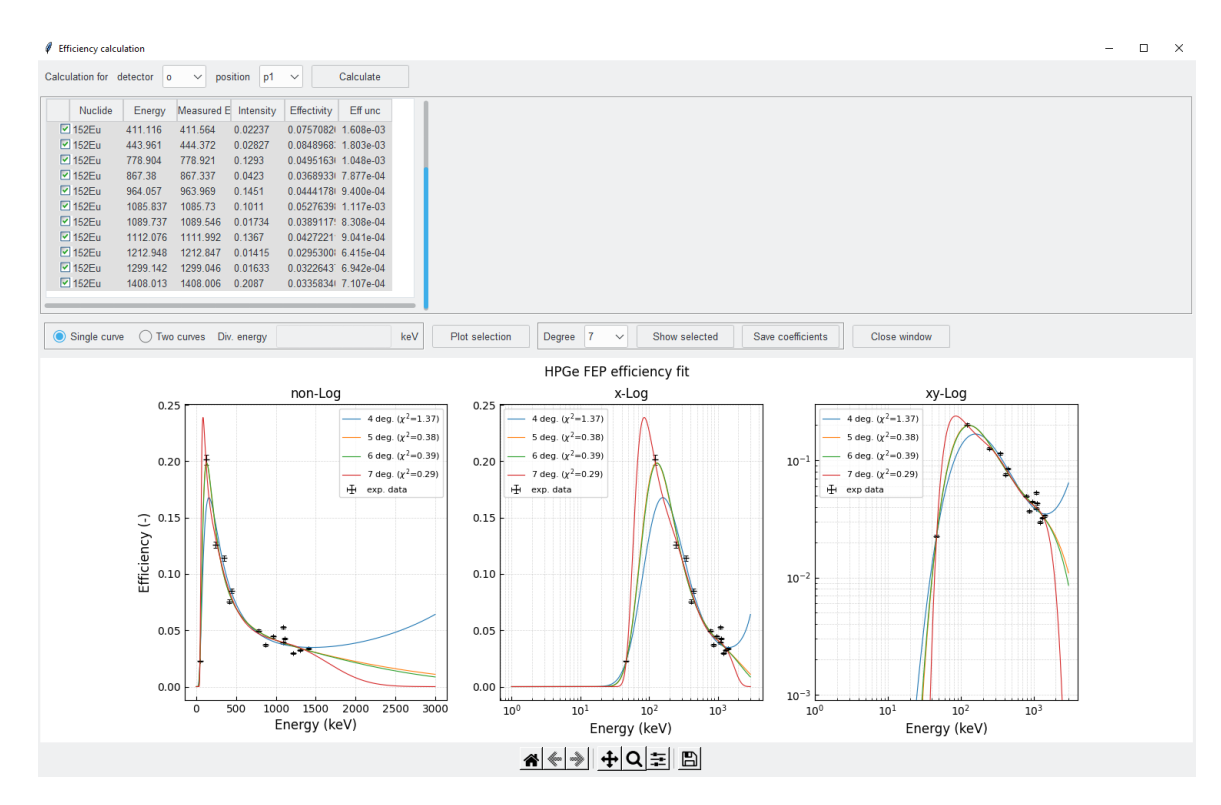

*Obrázek 31: Okno pro výpočet píkové účinnosti detektoru*

<sup>7</sup>anglické označení, resp. zkratka je FEP - Full Energy Peak

Uživatel nejprve v horní části okna (obr. [31\)](#page-25-3) zvolí detektor a pozici, pro kterou bude účinnost vypočítána. Po kliknutí na tlačítko **Calculate** jsou provedeny výpočty.

Výsledná data jsou uspořádána do seznamu, který opět umožňuje výběr použitých hodnot pomocí zaškrtávacích políček. Dále je možné zvolit, zda budou data proložena jednou, nebo dvěma křivkami. V případě prokladu dvěma křivkami je třeba zadat i dělicí energii. Při výběru **Plot selection** se vykreslí závislost píkové účinnosti detektoru na energii, a to v lineárním, semilogaritmickém a logaritmickém zobrazení. Naměřená data jsou proložena křivkami, které lze popsat rovnicí

$$
\epsilon(E) = \exp \sum_{i=0}^{n} a_i \cdot (\ln(E))^i
$$
 (1)

, kde $n=4$ až 7 a pro každou funkci je určen redukovaný chí-kvadrát $\chi^2_{red}.$ Lišta tlačítek ve spodní části okna umožňuje stejnou práci s rozložením grafů, jako v okně pro výpočet reakčních rychlostí.

Uživatel si následně zvolí stupeň polynomu (případně jejich dvojici), nejlépe odpovídající naměřeným datům. Zvolenou křivku je možné zobrazit kliknutím na tlačítko **Show selected**, tlačítkem **Save coefficients** jsou data přidána do knihovny Efficiency.lib.

#### <span id="page-26-0"></span>**7.2 Nelinearita detektoru**

K výpočtu nelinearity detektoru slouží výběr **Nonlinearity**. Okno pro výpočet je na Obr. [32.](#page-26-1) Možnosti jsou stejné jako v případě výpočtu píkové účinnosti: uživatel zvolí detektor a pozici, pro kterou bude po stisknutí tlačítka **Calculate** proveden výpočet. Ze seznamu výsledků zvolí hodnoty, které budou zahrnuty do výpočtu.

<span id="page-26-1"></span>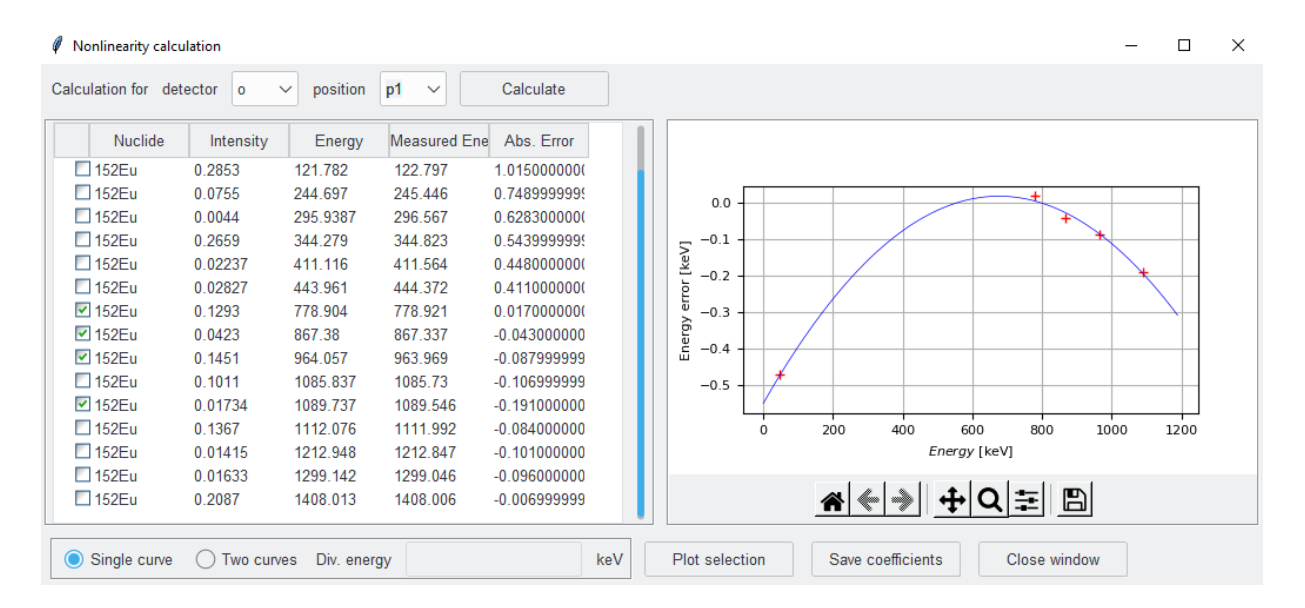

*Obrázek 32: Okno pro výpočet nelinearity detektoru*

Dále je možné zvolit, zda budou data proložena jednou nebo dvěma křivkami. V případě dvou křivek je třeba zadat dělicí energii. Graf se vykreslí pomocí tlačítka **Plot selection**. Koeficienty funkce prokladu je možné zobrazit pomocí tlačítka **Show coefficients**, tlačítko **Save coefficients** umožňuje přidání dat do knihovny NonLin.lib.

#### <span id="page-27-0"></span>**7.3 Koincidence**

<span id="page-27-1"></span>Volba **Coincidences** otevře okno (na Obr. [33\)](#page-27-1), které slouží k přípravě knihoven pro korekci na koincidence. Podmínkou pro fungování je nainstalovaný program TrueCoinc [\[3\]](#page-32-2).

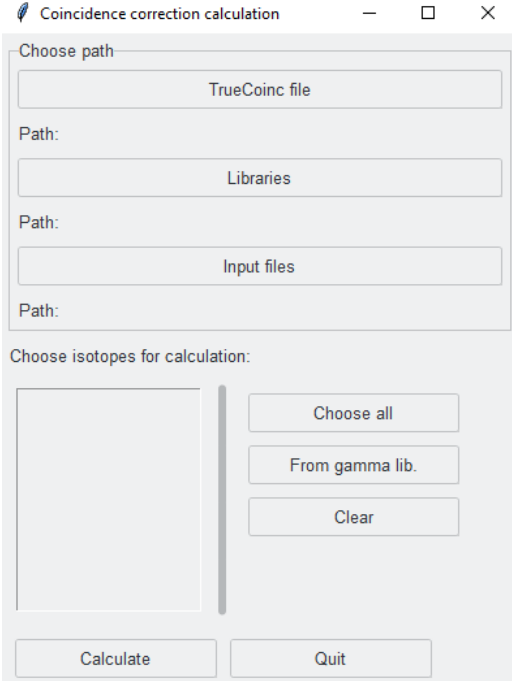

*Obrázek 33: Okno pro výpočet korekcí na koincidence*

Tlačítko **TrueCoinc file** umožňuje zadání cesty k programu TrueCoinc, tlačítko **Libraries** zadání cesty k potřebným knihovnám. Ty jsou v základní složce uspořádány do podsložek podle hmotnostního čísla. Samotné knihovny tvoří soubory .enx pro jednotlivé izotopy a obsahují údaje potřebné pro výpočty programu TrueCoinc. Názvy souborů sestávají z písmene "p"a označení izotopu (např. p014B.enx pro <sup>14</sup>B). Na základě těchto souborů se vytvoří seznam dostupných izotopů, ze kterého si uživatel vybírá, pro které budou vypočítány korekce na koincidence.

Tlačítko **Input files** slouží k načtení složky, ve které jsou umístěny .tcd soubory. Jedná se o export nastavení programu TrueCoinc obsahující informace o totální a píkové účinnosti detektoru v dané měřicí geometrii. Názvy souborů tvoří označení detektoru a pozice (např. A\_P2.tcd pro detektor A na pozici p2). Tyto soubory je nutné vytvořit před tím než se přistoupí k samotnému určování koincidenčních korekcí. Aktuálně je tato funkce dostupná pouze na OS MS Windows.

Okno pod touto skupinou tlačítek slouží k výběru izotopů, pro které budou počítány koincidence. Pomocí tlačítek vpravo je též možné zvolit všechny izotopy (**Choose all**), zvolit izotopy obsažené v knihovně s  $\gamma$  linkami (**From gamma lib.**), případně volbu smazat (**Clear**).

Kliknutí na tlačítko **Calculate** se spustí robot, jež ovládá program TrueCoinc a provede určení koincidenčních korekcí pro všechny radionuklidy ze seznamu. Výstupy jsou uloženy a z nich jsou následně vybrány korekce pro energie, jež se nacházejí v seznamech gama energií ve složce libraries. Tyto energie a jejich korekce jsou následně transformovány do formátu knihoven pro korekci na koincidence, popsaného v kapitole [4.6.](#page-17-0) Takto vygenerované knihovny jsou poté uloženy do složky libraries.

### <span id="page-28-0"></span>**8 Zpožděné neutrony**

<span id="page-28-1"></span>Položka **Delayed neutrons** v menu (obr. [34](#page-28-1) slouží k vykreslení dat z měření zpožděných neutronů, jejich proložení vhodnou křivkou a určení jejích parametrů.

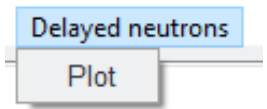

*Obrázek 34: Menu pro vykreslení dat z měření zpožděných neutronů.*

<span id="page-28-2"></span>Tlačítkem **Plot** uživatel otevře okno (obr. [35\)](#page-28-2) pro načtení dat z měření zpožděných neutronů.

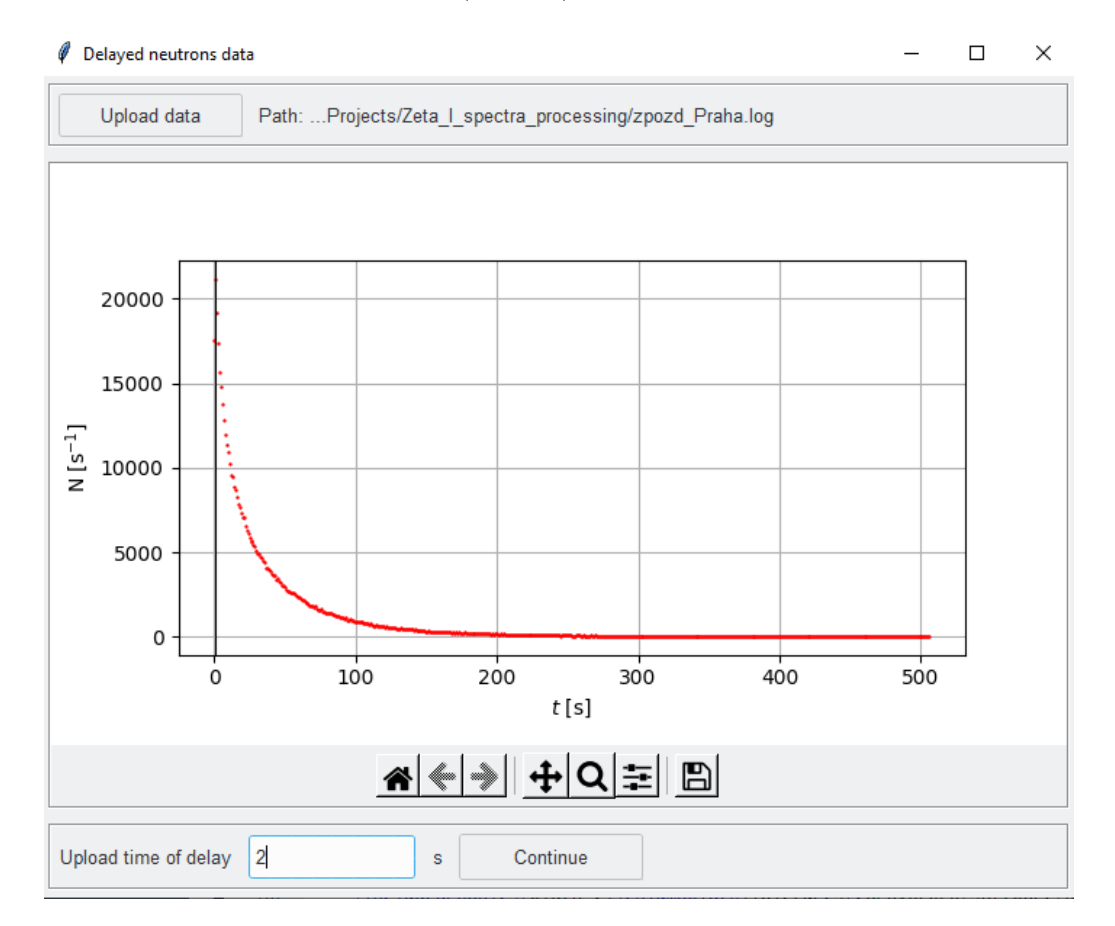

*Obrázek 35: Okno pro nahrání naměřených dat.*

Prvním krokem je načtení souboru s naměřenými daty ve formátu .log. Ukázka takového souboru je na Obr. [36.](#page-29-0) Software využívá časovou značku (datum a čas měření) a dále počet událostí za sekundu v příslušném čase.

Po načtení software určí maximum z nahraných dat (případně maxima, pokud soubor obsahuje data z více měření) a toto maximum označí v grafu z naměřených dat (černá svislá přímka). Uživatel dále v poli **Upload time of delay** uvede v sekundách čas, který uběhl mezi koncem ozařování vzorku a začátkem měření.

Po výběru tlačítka **Continue** se otevře okno pro proklad naměřených dat (Obr. [37.](#page-30-0) Pokud původní soubor s daty obsahoval více měření, ve výběru **Measurement** uživatel zvolí, pro které z měření bude vypočtena fitovací funkce. Ve výběru **Isotope** pak uživatel vybírá izotop vzorku, pro nějž budou počítány parametry fitovací funkce. Samotný proklad je následně proveden

<span id="page-29-0"></span>

| yy.mm.dd | hh:mm:ss | Value int.    | Unit  | Value ext.    | Unit       | <b>Status</b> |
|----------|----------|---------------|-------|---------------|------------|---------------|
| 21.03.30 | 16:10:19 | $0.0000E + 0$ | µSv/h | $0.1561E+4$   | cps        | 00            |
| 21.03.30 | 16:10:20 | $0.0000E + 0$ | µSv/h | $0.1463E+4$   | <b>CDS</b> | 00            |
| 21.03.30 | 16:10:21 | $0.0000E + 0$ | µSv/h | $0.1242E+4$   | cps        | 00            |
| 21.03.30 | 16:10:22 | $0.0000E + 0$ | µSv/h | $0.1131E+4$   | cps        | 00            |
| 21.03.30 | 16:10:23 | $0.0000E + 0$ | µSv/h | $0.1004E + 4$ | cps        | 00            |
| 21.03.30 | 16:10:24 | $0.0000E + 0$ | uSv/h | $0.8763E + 3$ | Cps        | øø            |
| 21.03.30 | 16:10:25 | $0.0000E + 0$ | µSv/h | 0.8325E+3     | cps        | 00            |
| 21.03.30 | 16:10:26 | $0.0000E + 0$ | µSv/h | 0.7096E+3     | cps        | 00            |
| 21.03.30 | 16:10:27 | $0.0000E + 0$ | µSv/h | $0.6914E + 3$ | cps        | 00            |
| 21.03.30 | 16:10:28 | $0.0000E + 0$ | µSv/h | $0.6751E + 3$ | cps        | 00            |
| 21.03.30 | 16:10:29 | $0.0000E + 0$ | µSv/h | 0.6098E+3     | cps        | 00            |
| 21.03.30 | 16:10:30 | $0.0000E + 0$ | µSv/h | $0.6107E + 3$ | cps        | 00            |
| 21.03.30 | 16:10:31 | $0.0000E + 0$ | µSv/h | $0.5712E + 3$ | CDS        | 00            |
| 21.03.30 | 16:10:32 | $0.0000E + 0$ | µSv/h | $0.5054E + 3$ | cps        | 00            |
| 21.03.30 | 16:10:33 | $0.0000E + 0$ | µSv/h | $0.5091E + 3$ | cps        | 00            |
| 21.03.30 | 16:10:34 | $0.0000E + 0$ | µSv/h | $0.5092E + 3$ | <b>CDS</b> | 00            |
| 21.03.30 | 16:10:35 | $0.0000E + 0$ | µSv/h | $0.4950E + 3$ | cps        | 00            |
| 21.03.30 | 16:10:36 | $0.0000E + 0$ | µSv/h | $0.4542E + 3$ | cps        | 00            |
| 21.03.30 | 16:10:37 | $0.0000E + 0$ | µSv/h | $0.3902E + 3$ | cps        | 00            |
| 21.03.30 | 16:10:38 | $0.0000E + 0$ | µSv/h | $0.3762E + 3$ | cps        | 00            |
| 21.03.30 | 16:10:39 | $0.0000E + 0$ | µSv/h | 0.3801E+3     | cps        | 00            |
|          |          |               |       |               |            |               |

*Obrázek 36: Ukázka souboru obsahujícího naměřená data.*

při výběru tlačítka **Plot**. Kromě naměřených dat a vypočtené funkce se v okně grafu vypíše i rovnice fitu.

<span id="page-30-0"></span>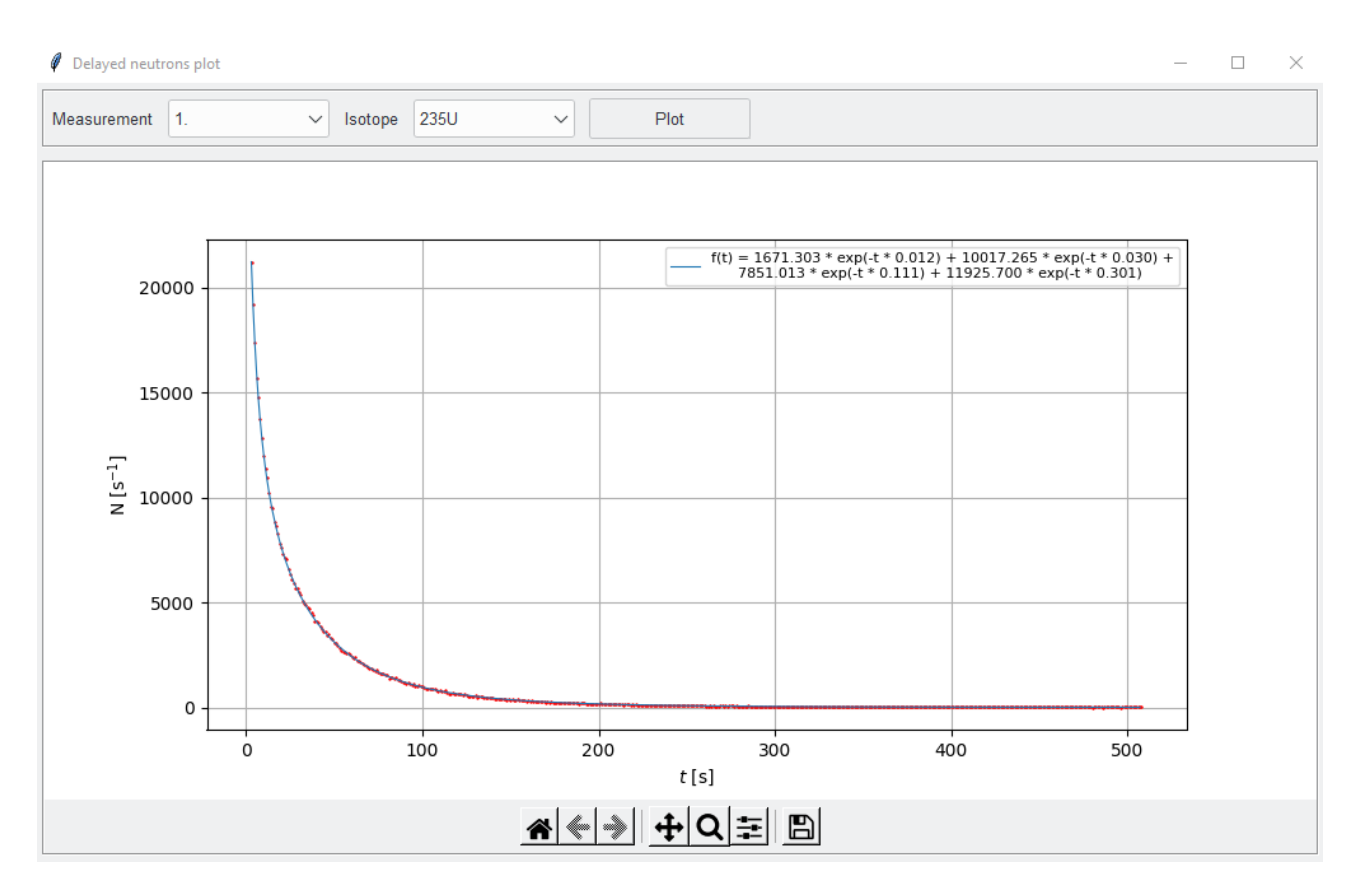

*Obrázek 37: Okno pro vykreslení dat z měření a jejich prokladu.*

### <span id="page-31-0"></span>**Závěr**

Program popsaný v předchozích kapitolách byl vyvinut za účelem optimalizace procesu vyhodnocování experimentálních dat v rámci tohoto projektu. Díky jednoduchému ovládání uživatelského prostředí je vyhodnocení dat podstatně méně časově náročné, než při využití standardních tabulkových procesorů a ručním zpracování dat. Grafické výstupy generované v průběhu zpracování navíc umožňují průběžnou kontrolu získaných výsledků. Další výhodou je vzájemná kompatibilita jednotlivých modulů a možnost doplnění knihoven vstupních dat přímo z uživatelského rozhraní. Díky tomu je možné udržovat knihovny aktuální i bez nutné znalosti jejich přesné struktury. To vše by mělo vést nejen ke zvýšení rychlosti zpracování experimentálních dat, ale i k omezení možných chyb.

# **Odkazy**

- <span id="page-32-0"></span>[1] J Frána. "Program DEIMOS32 for gamma-ray spectra evaluation". In: *Journal of Radioanalytical and Nuclear Chemistry* 257.3 (2003), s. 583–587.
- <span id="page-32-1"></span>[2] M Matzke. *Unfolding by least-squares methods: SAND-II, STAY'SL*. Tech. zpr. 1980.
- <span id="page-32-2"></span>[3] S Sudár. "'TrueCoinc's of tware utility for calculation of the true coincidence correction". In: (2002).